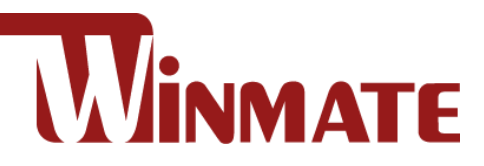

## FM07

## 7-inch Vehicle Mount Computer

Intel® Celeron® N3350

Microsoft® Windows® 10 IoT Enterprise

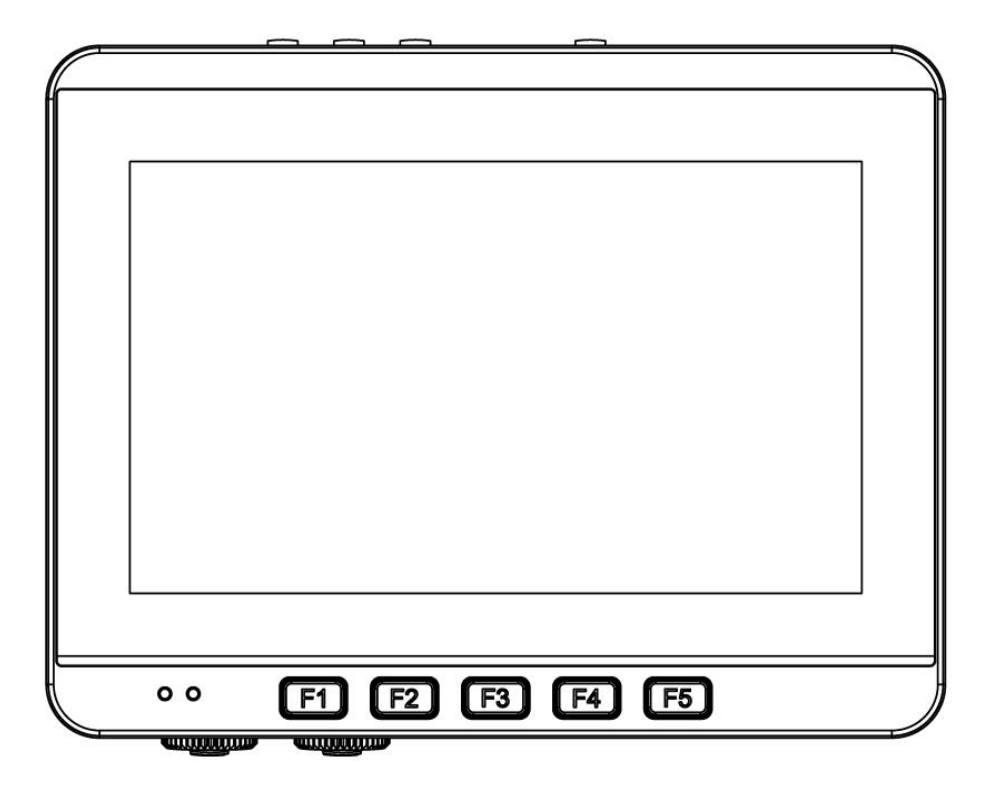

## User Guide

Version 1.9 Document Part No. 9152111I109C

Please read this instructions carefully before using this product, and save this manual for future use.

## <span id="page-2-0"></span>**Table of Content**

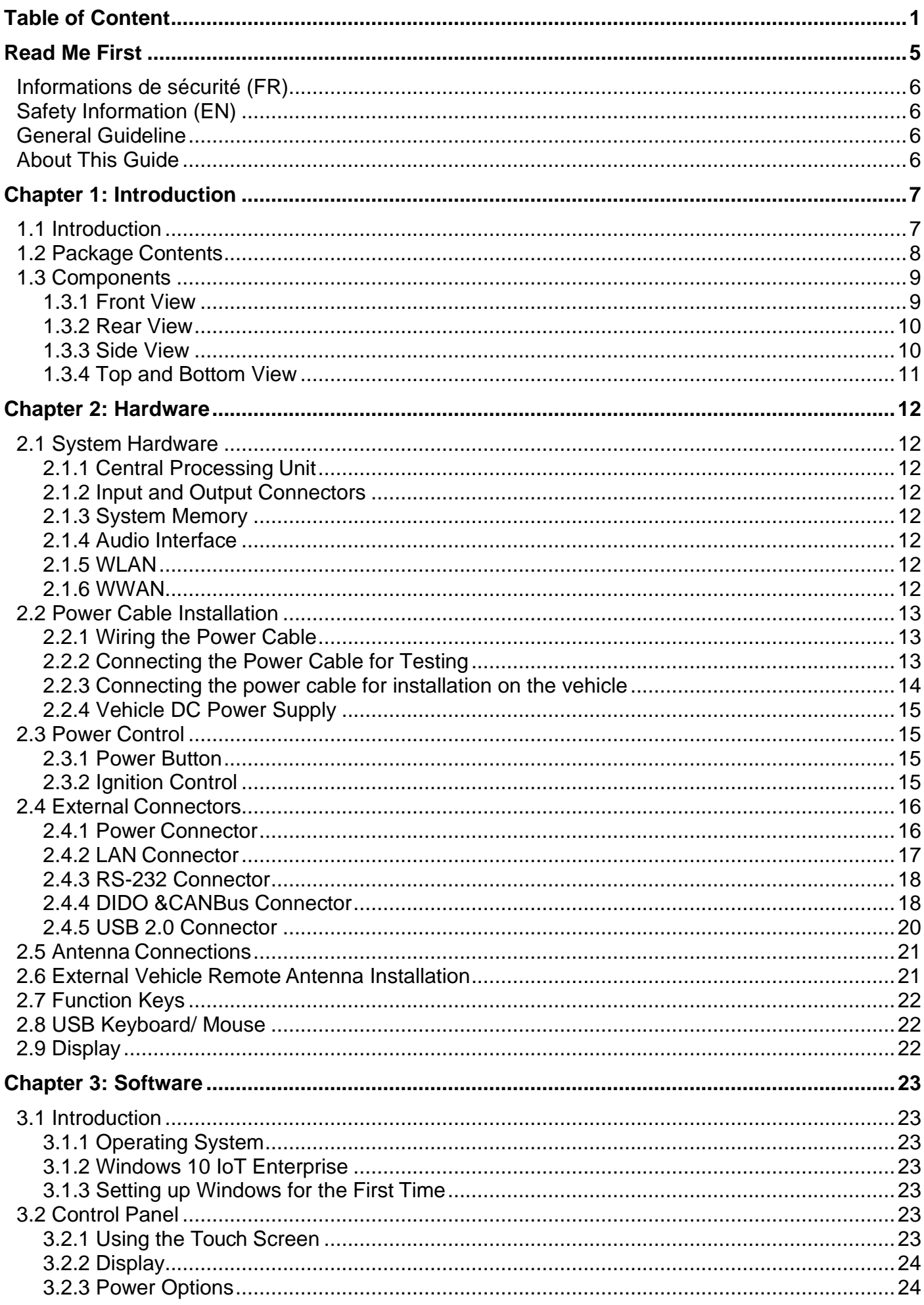

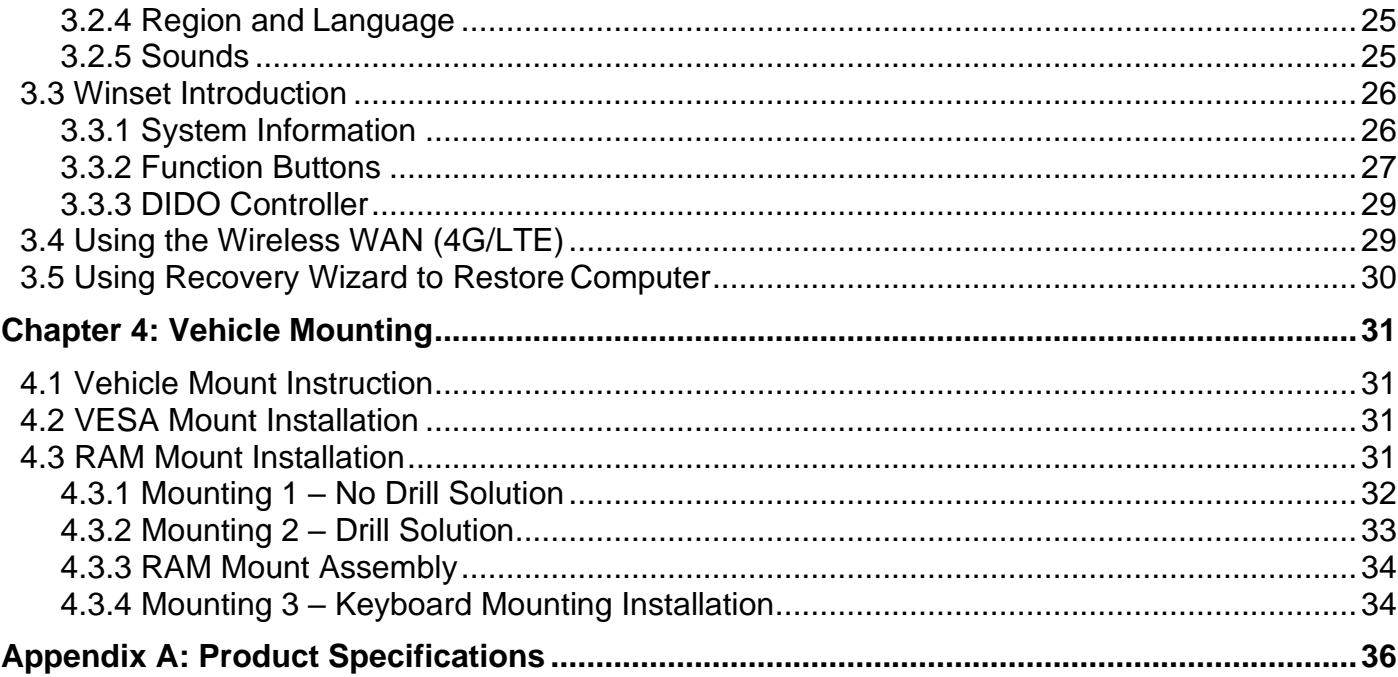

#### Copyright

No part of this manual may be reproduce, copied, translated, or transmitted in any form or any means, electronic or mechanical, for any purpose, without the written permission of Winmate Inc.

#### Trademarks

brand and product names are trademarks or registered trademarks of their respective owners.

#### Disclaimer

Winmate Inc. reserves the right to make any product changes without notice, including circuits and/or software described or contained in this manual in order to improve design and/or performance. Winmate Inc. assumes no responsibility or liability for the use of the described product (s), conveys no license or title under any patent, copyright, or masks work rights to these products, and makes no representations or warranties that these products are free from patent, copyright, or mask work right infringement, unless otherwise specified. Applications that are described in this guide are for illustration purposes only. Winmate Inc. makes no representation or warranty that such application will be suitable for the specified use without further testing or modification.

#### Warranty

Winmate Inc. warrants that each of its products is free from material and workmanship defect for a period of one year starting from the invoice date. If the customer discovers a defect, Winmate Inc. will, at its option, repair or replace the defective product at no charge to the customer, provided it is returned during the warranty period, with transportation charges prepaid. The returned product must be properly packaged in its original packaging to obtain warranty service.

#### Advisory Conventions

Four types of advisories are used throughout the user manual to provide helpful information or to alert you to the potential for hardware damage or personal injury. These are Notes, Important, Cautions, and Warnings. The following is an example of each type of advisory.

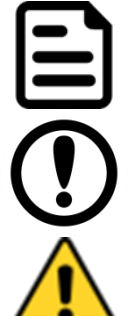

#### Note:

A note is used to emphasize helpful information

#### Important:

An important note indicates information that is important for you to know.

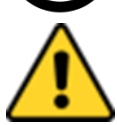

#### Caution/ Attention

A Caution alert indicates potential damage to hardware and explains how to avoid the potential problem.

Une alerte d'attention indique un dommage possible à l'équipement et explique comment éviter le problème potentiel.

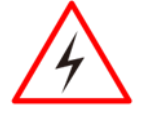

#### Warning!/ Avertissement!

An Electrical Shock Warning indicates the potential harm from electrical hazards and how to avoid the potential problem.

Un Avertissement de Choc Électrique indique le potentiel de chocs sur des emplacements électriques et comment éviter ces problèmes.

#### FCC Statement

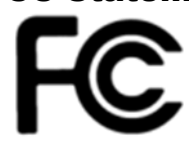

This device complies with part 15 FCC rules.

Operation is subject to the following two conditions:

- ⚫ This device may not cause harmful interference.
	- ⚫ This device must accept any interference received including interference that may cause undesired operation

This equipment has been tested and found to comply with the limits for a class "B" digital device, pursuant to part 15 of the FCC rules. These limits are designed to provide reasonable protection against harmful interference when the equipment is operated in a commercial environment. This equipment generates, uses, and can radiate radio frequency energy and, if not installed and used in accordance with the instruction manual, may cause harmful interference to radio communications. Operation of this equipment in a residential area is likely to cause harmful interference in which case the user will be required to correct the interference at him own expense.

#### CE Notice (European Union)

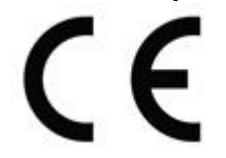

Electromagnetic Compatibility Directive (2014/30/EU) • EN55024: 2010/ A1: 2015 o IEC61000-4-2: 2009 o IEC61000-4-3: 2006+A1: 2007+A2: 2010 o IEC61000-4-4: 2012 o IEC61000-4-5: 2014 o IEC61000-4-6: 2014 o IEC61000-4-8: 2010 o IEC61000-4-11: 2004 • EN55032: 2012/AC:2013 • EN61000-3-2:2014 • EN61000-3-3:2013 Low Voltage Directive (2014/35/EU) ⚫ EN 60950-1:2006/A11:2009/A1:2010/A12:2011/ A2:2013

This equipment is in conformity with the requirement of the following EU legislations and harmonized standards. Product also complies with the Council directions.

## <span id="page-6-0"></span>Read Me First

Follow and adhere to all warnings and instructions in this manual. For your safety, please read all safety and operating instructions before using the product. Keep this manual for future reference.

Attention: Pour réduire le risque d'incendie ou de choc électrique ne pas exposer l'appareil à la pluie ou à l'humidité. VERIFIER que le cordon électrique est la prise murale pour un delai d'inactivite prolongé. Pour arrêter complètement l'alimentation de l'appareil, débranchez le cordon d'alimentation de la prise AC. N'enlever ni le capot arrière ni les pièces internes de l'appareil. Contactez un personnel qualifié si nécessaire.

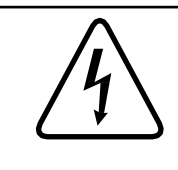

SA1965

# SA1966

## Avertissement Électrique

Utilisé pour les instructions destinés à alerter l'utilisateur d'un CHOC É LECTRIQUE mortel ou de blessure grave en cas d'utilisation incorrecte de l'unité.

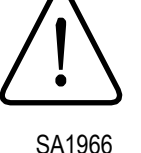

#### Avertissement

Utilisé pour les instructions destinés à alerter l'utilisateur d'un risque mortel ou de blessure grave en cas d'utilisation incorrecte del'unité.

Attention: Pour réduire le risque d'incendie ou de choc electrique ne pas exposer l'appareil à la pluie ou à l'humidité FAIRE le cordon électrique est DÉ BRANCHÉ DE LA PRISE MURALE DANS UN DELAI DE PROLONGER INACTIVITÉ . De se désengager totalement LE POUVOIR DE L'UNITE, S'IL VOUS PLAÎT DEBRANCHER LE CORDON D'ALIMENTATION DE LA PRISE AC. NE PAS Romove le capot arrière, pas de PIÈCES À L'INTÉRIEUR. Contactez un personnel

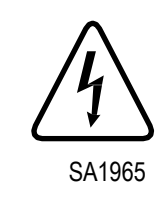

#### Avertissement É lectrique

Sert aux instructions destin es alerter l'utilisateur d'un CHOC ÉLECTRIQUE mortel ou de blessure grave en cas d'utilisation incorrecte de l'unit.

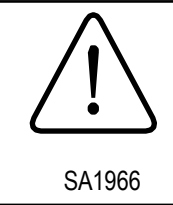

#### Avertissement

Sert aux instructions destin es alerter l'utilisateur d'un risque mortel ou de blessure grave en cas d'utilisation incorrecte de l'unit .

## <span id="page-7-0"></span>Informations de sécurité (FR)

Suivez et respectez tous les avertissements et instructions figurant sur l'écran. Pour votre sécurité, s'il vous plaît lire toutes les consignes de sécurité et de fonctionnement avant d'utiliser le device. Gardez ce manuel pour référence future.

- 1. Lire avec attention toutes les recommandations et precautions d'emploi avant d'utiliser ce produit.
- 2. Veuillez conserver ces recommandations et précautions pour référence future.
- 3. Lire et comprendre tous les avertissements énumérés dans les précautions d'emploi.
- 4. Suivre toutesles précautions d'emploi pour utiliser ce produit.
- 5. Utiliser exclusivement un chiffon sec pour nettoyer ce produit.
- 6. Ne pas placer le produit près de toute source de chaeur telle que radiateurs, arrivées d'air chaud, fourneaux ou autres appareils générant de la chaleur (incluant les amplificateurs producteurs de chaleur) .
- 7. Ne pas négliger la sécurité que procure un branchement polarisé ou avec raccordement à la terre, Un branchement polarisé comprend deux fiches dont l'une est plus large que l'autre. Un branchement à la terre comprend deux fiches plus une troisième reliée à la terre. Si la fiche secteur fournie ne s'insert pas dans votre prise de courant. consulter un 'électricien afin de remplacer votre prise obsolète.
- 8. Protéger le cordon d'alimentation de tout écrasement ou pincement, particulièrement au niveau des fiches, des réceptacles utilisés et à l'endroit de sortie de l'appareil. Ne pas casser la fiche de terre du cordon d'alimentation.
- 9. Utiliser uniquement les accessoires spécifiés par le constructeur.
- 10. Utilisez seulement des accessoires spécifiés par le manufacturier ou vendus avec le produit.
- 11. Débrancher cet appareil lors d'orages ou s'il n'est pas utilize pendant une longue période.
- 12. Faire exécuter le service par du personnel qualifié. Une intervention technique est requise lorsque l'appareil a été endommagé ou n'opère pasnormalement.

## <span id="page-7-1"></span>Safety Information (EN)

Follow and adhere to all warnings and instructions on the screen. For your safety, please read all safety and operating instructions before using the device. Keep this manual for future reference.

- 1. Carefully read all recommendations and precautions for use before using this product.
- 2. Retain all recommendations and precautions for future reference as necessary.
- 3. Read and be sure to understand all warnings listed in the precautions.
- 4. Follow all operating precautions when using this product.
- 5. Use only a dry cloth to clean this product.
- 6. Do not place the product near any heat sources such as radiators, warm air intakes, stoves or other heatgenerating devices (including amplifiers or other heat producing equipment).
- 7. Do not disregard the safety that a polarized or grounded connection can provide. A polarized connection consists of two plugs, one of which is larger than the other. A grounded connection has two blades and a third one that is grounded. If the main plug provided cannot be inserted into your outlet, consult an electrician to replace your obsolete outlet.
- 8. Protect the power cord from being crushed or pinched, particularly in the area of the plugs, any receptacles used, and the point of exit from the apparatus. Do not break off the ground pin of the power cord.
- 9. Use only accessories specified by the manufacturer.
- 10. Use only with accessories specified by the manufacturer or sold with the product.
- 11. Unplug this apparatus during lightning storms or when it is not being used for long periods.
- 12. Refer all servicing to qualified service personnel. A technical intervention is required when the apparatus has been damaged in any way or does not operate normally

## <span id="page-7-2"></span>General Guideline

It is recommended to reboot the device when some functions are defect or inactive. If it still can't solve the problems please contact your dealer or agent.

## <span id="page-7-3"></span>About This Guide

This User Guide provides instruction for the system administrator to follow when configuring and using the FM07 Vehicle Mount Computer. This User Guide has been developed for a FM07 with Windows® 10 IoT Enterprise operating system.

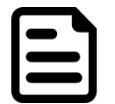

#### Note:

Display images shown may vary slightly from actual display. Information in this manual is subject to change without prior notification.

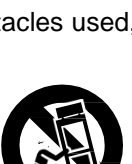

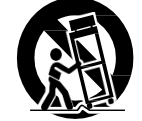

## <span id="page-8-0"></span>Chapter 1: Introduction

This chapter contains details of FM07 Vehicle Mount Computer, lists supplied accessories and shows components.

## <span id="page-8-1"></span>1.1 Introduction

In the warehouse environment, the ability to mount mobile devices and computers to forklifts, trucks, taggers, and inventory pickers, is essential. From inventory management to order fulfillment, asset tracking, and shipping and receiving, the warehouse floor is complex ecosystem that requires high-efficiency technology to keep it running smoothly.

The FM07 Vehicle Computer runs on an Intel® Celeron N3350 (Apollo Lake) processor and supports Windows® 10 IoT Enterprise operating system. The FM07 features projected capacitive touch screen with 1024 x 600 pixel resolution. The FM07 delivers flexibility and mobility in a vehicle mounted computer form factor. FM07 is designed to be mounted on the vehicle and supports 9~36V DC wide power input with ignition.

The programmable function keys on the front panel designed for easy access for some of the most important functions or application. For wireless connectivity the tablet comes equipped with SIM card slot, WLAN, WWAN and GPS antennas.

This vehicle-mount computer is built to endure the rigors of the warehouse, and designed to fit seamlessly into forklifts and other warehouse vehicles.

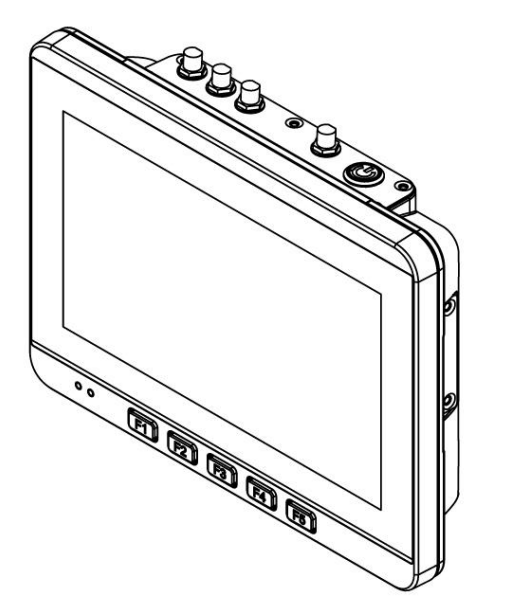

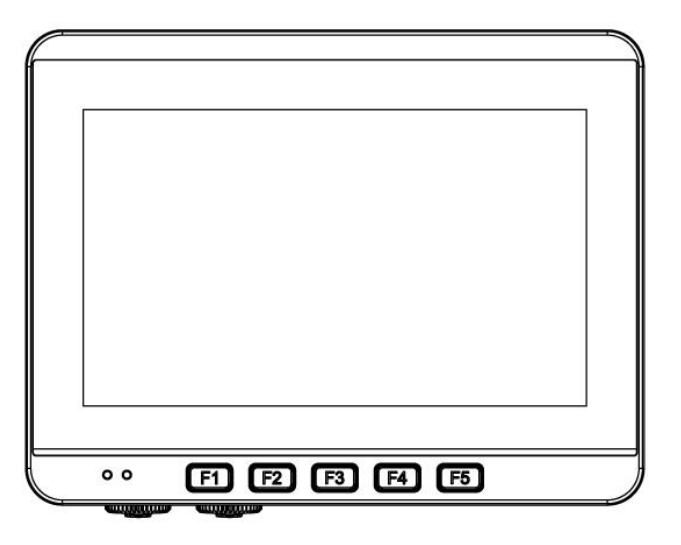

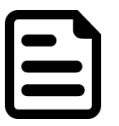

#### Note:

Contact our [technical support](http://dc.winmate.com.tw/winmate/inquiry/inquiry-support.asp) for information on the latest firmware upgrade for your device.

## <span id="page-9-0"></span>1.2 Package Contents

#### **Standard**

Before using this device, make sure that all the items listed below are present in your package:

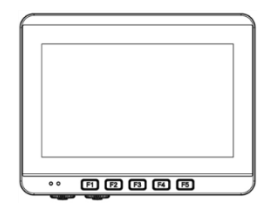

**FM07 Computer** Varies by product specifications

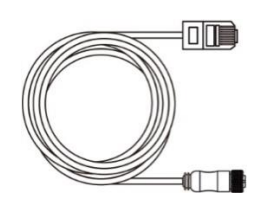

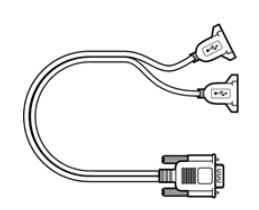

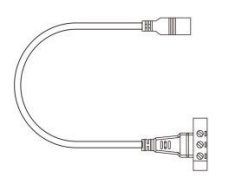

**Power Converter Cable Power Adapter**

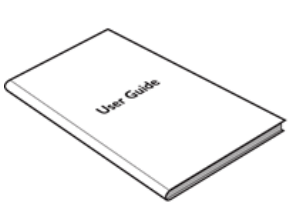

**User Guide Driver CD**

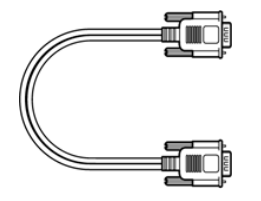

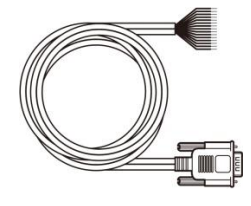

**USB Cable, 0.3m CANBus Cable, 1.8m WLAN Antenna**

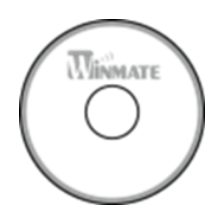

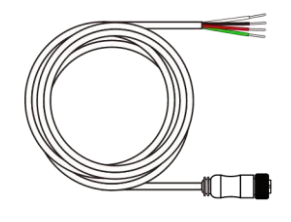

**M12 LAN Cable, 1.8m RS-232 Cable, 1.8m M12 Power Cable, 1.8m**

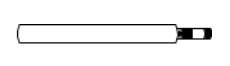

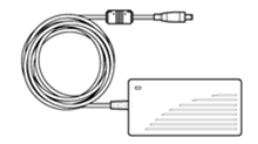

#### **Optional**

The following accessories may be included in your package based on your order:

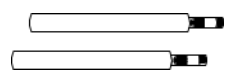

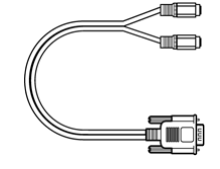

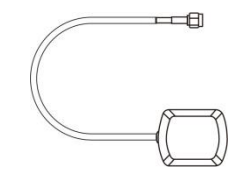

**WWAN Antenna x 2 Audio Cable, 0.3m GPS Antenna, 3m**

## <span id="page-10-0"></span>1.3 Components

<span id="page-10-1"></span>**1.3.1 Front View**

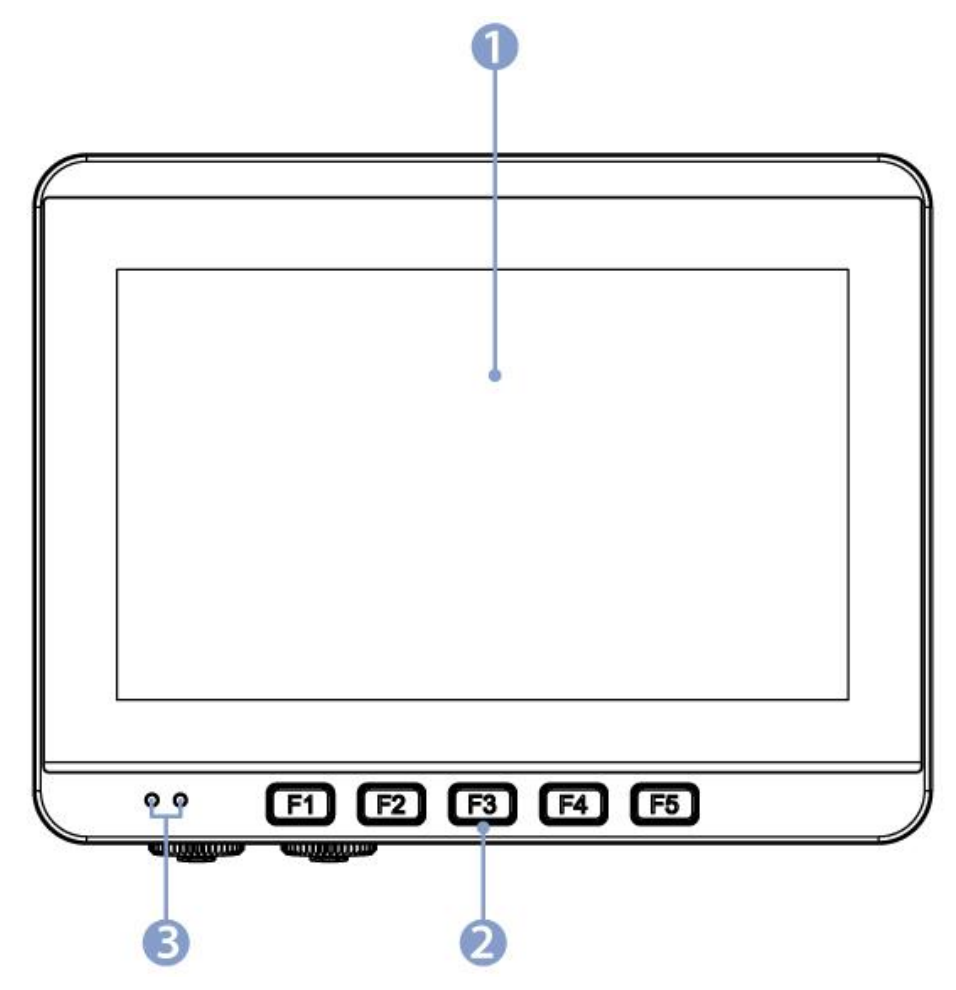

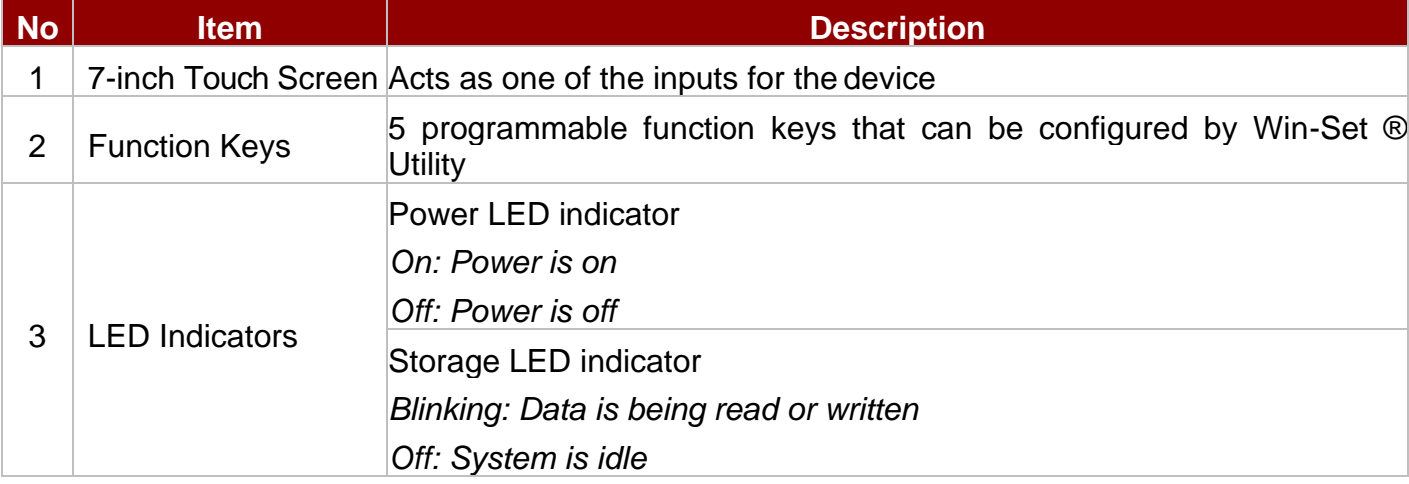

#### <span id="page-11-0"></span>**1.3.2 Rear View**

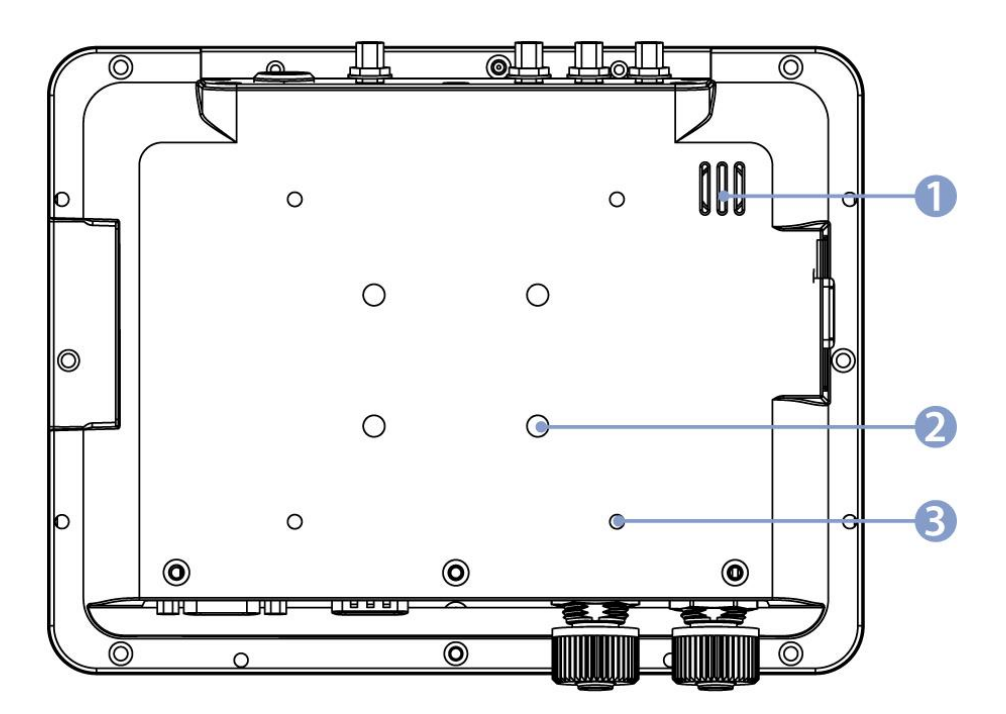

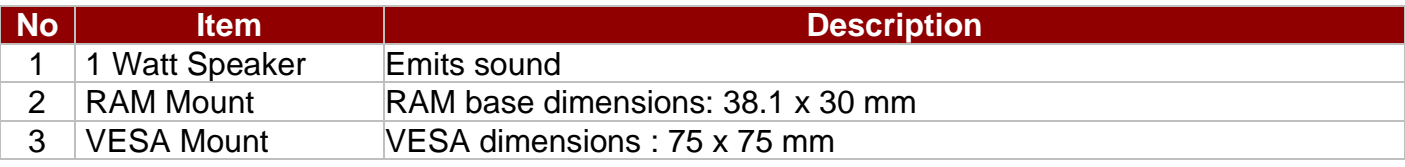

#### <span id="page-11-1"></span>**1.3.3 Side View**

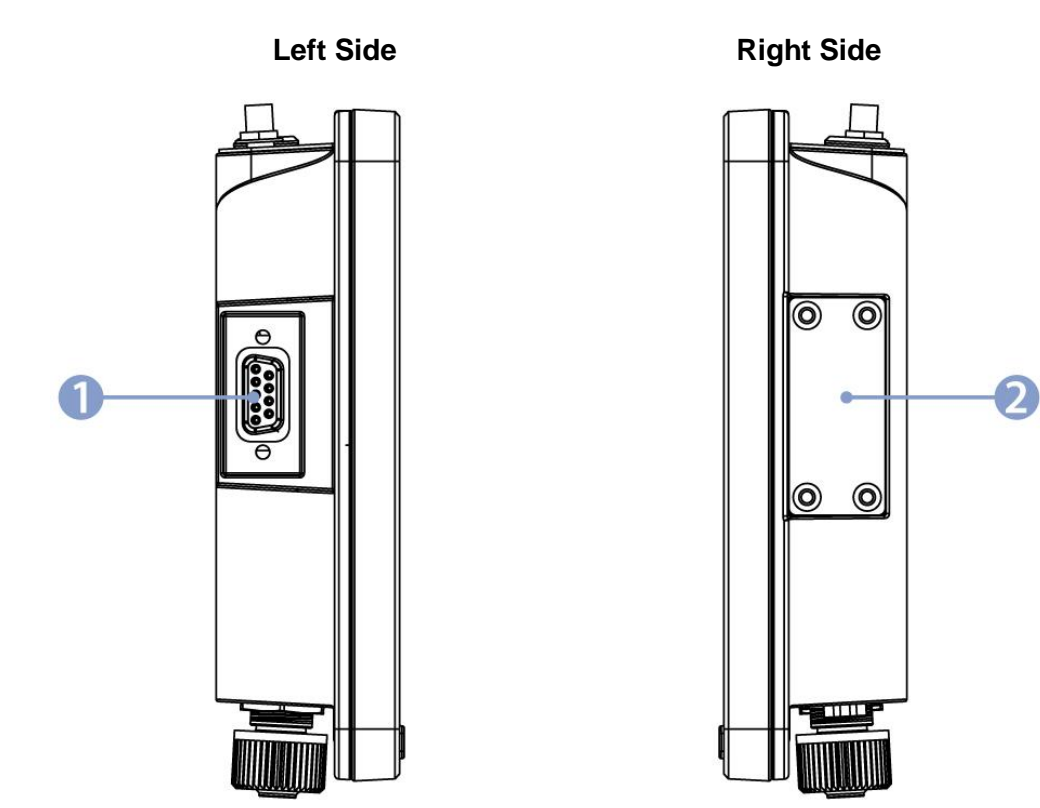

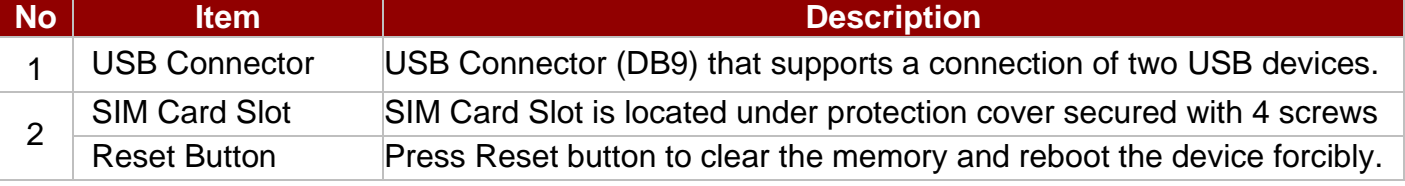

## <span id="page-12-0"></span>**1.3.4 Top and Bottom View**

#### **Top Side**

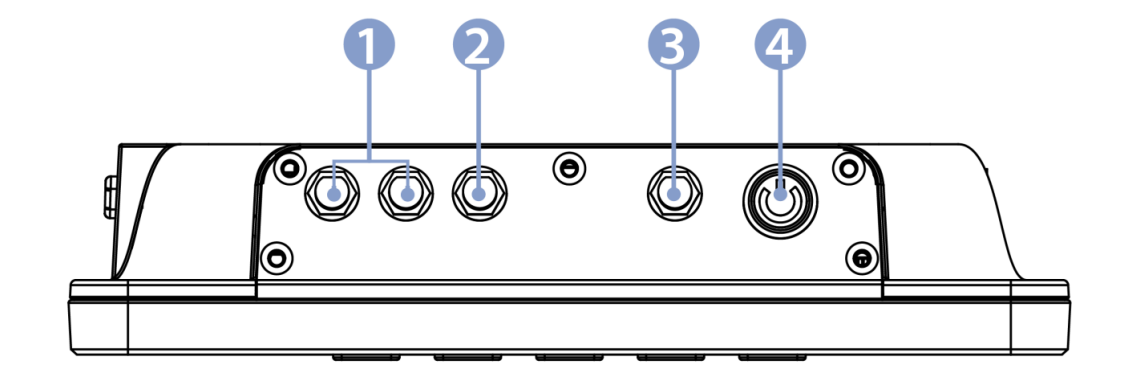

#### **Bottom Side**

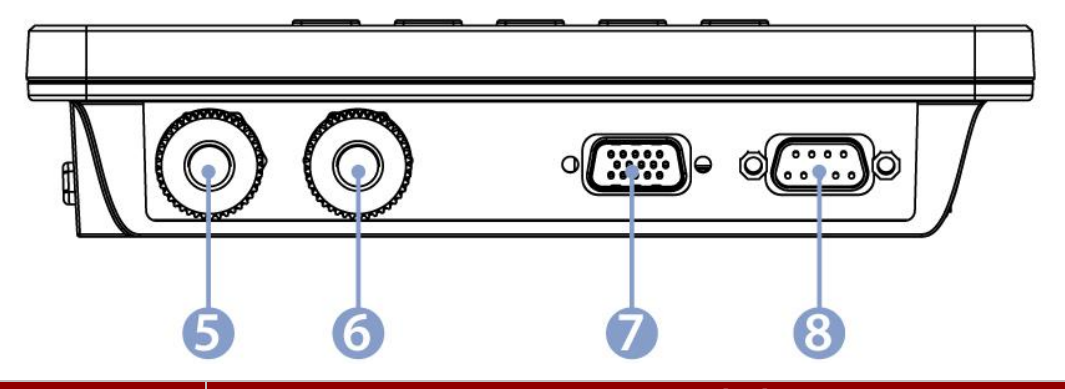

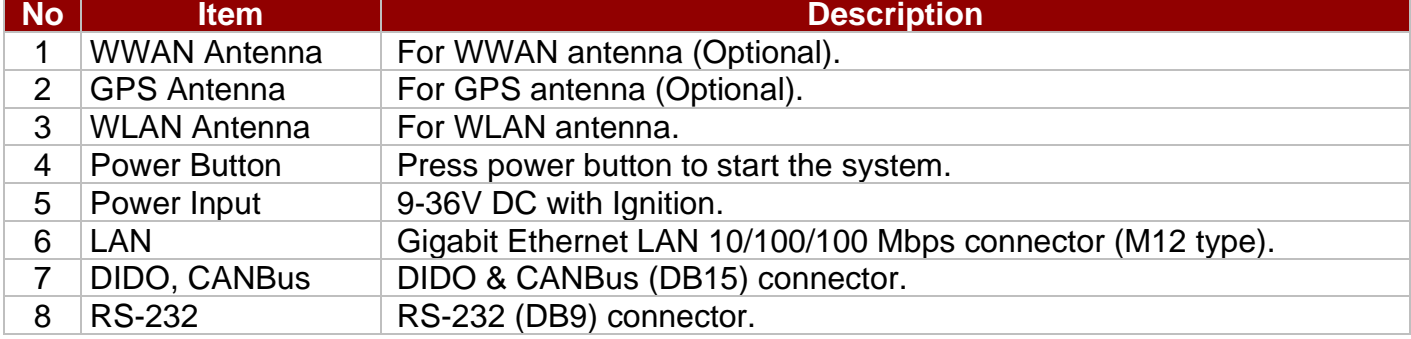

## <span id="page-13-0"></span>Chapter 2: Hardware

This chapter describes system hardware of FM07 Vehicle Mount Computer.

## <span id="page-13-1"></span>2.1 System Hardware

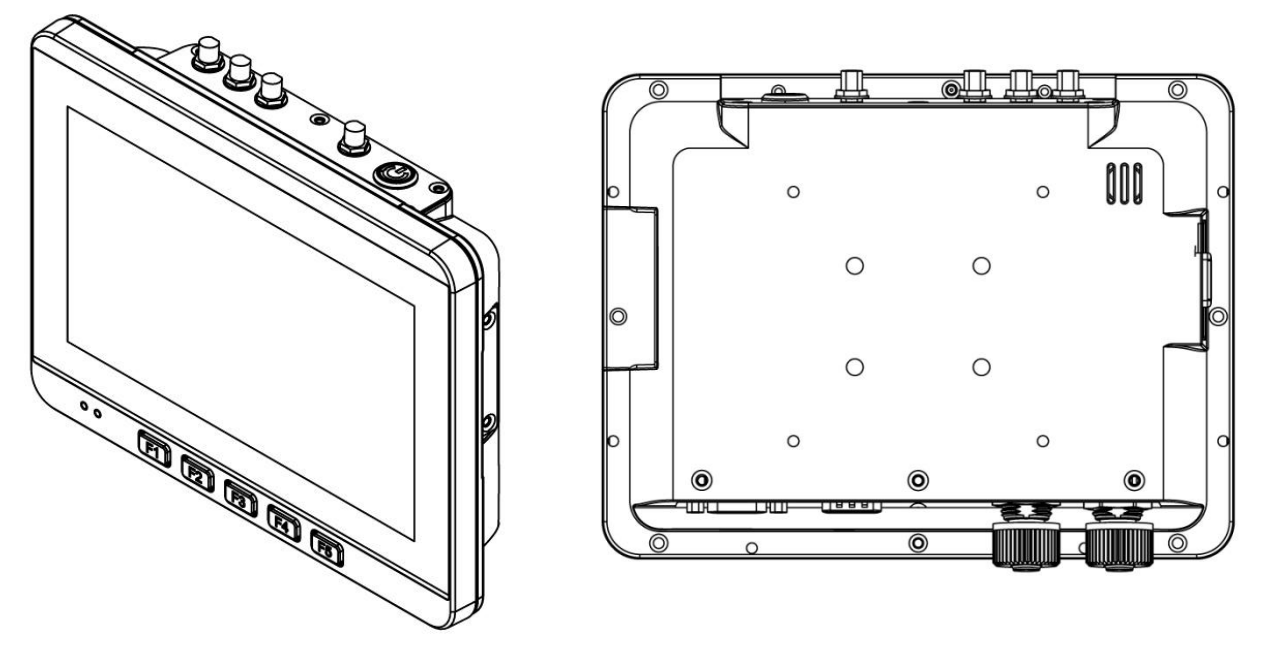

#### <span id="page-13-2"></span>**2.1.1 Central Processing Unit**

The FM07 is running on Intel® Celeron N3350 (Apollo Lake), 2M Cache, and the operating system of this device is Windows 10 IoT Enterprise.

#### <span id="page-13-3"></span>**2.1.2 Input and Output Connectors**

The FM07 device supports the following I/O connectors:

- 1 x Gigabit Ethernet LAN 10/100/100 Mbps (M12 type)
- 1 x Power input 9-36V DC with ignition (M12 type)
- $\cdot$  1 x RS-232
- 2 x CANBus, 5 x DI, 3 x DO
- $\cdot$  2 x USB
- 1 x SIM Card Slot

#### <span id="page-13-4"></span>**2.1.3 System Memory**

The main system memory is 2GB SODIMM DDR3L-1600 (up to 8GB).

#### <span id="page-13-5"></span>**2.1.4 Audio Interface**

Your device is equipped with one speaker which is located on the back cover.

#### <span id="page-13-6"></span>**2.1.5 WLAN**

Your device has an 802.11 a/b/g/n/ac network card that can be used with internal or external antennas.

#### <span id="page-13-7"></span>**2.1.6 WWAN**

Using a SIM card for network connection, your device supports Wireless Wide Area Networking (WWAN).

## <span id="page-14-0"></span>2.2 Power Cable Installation

#### <span id="page-14-1"></span>**2.2.1 Wiring the Power Cable**

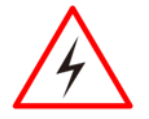

#### WARNING!/ AVERTISSEMENT!

This procedure requires a trained service personnel only, improper installation can cause serious damage to the vehicle or the device.

Cette procédure nécessite un personnel de maintenance qualifié uniquement, une mauvaise installation peut causer des dommages importants au véhicule ou le dispositif.

#### <span id="page-14-2"></span>**2.2.2 Connecting the Power Cable for Testing**

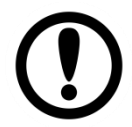

#### IMPORTANT:

It is highly recommended to purchase the power cable for testing purpose.

#### **Wiring Instruction**

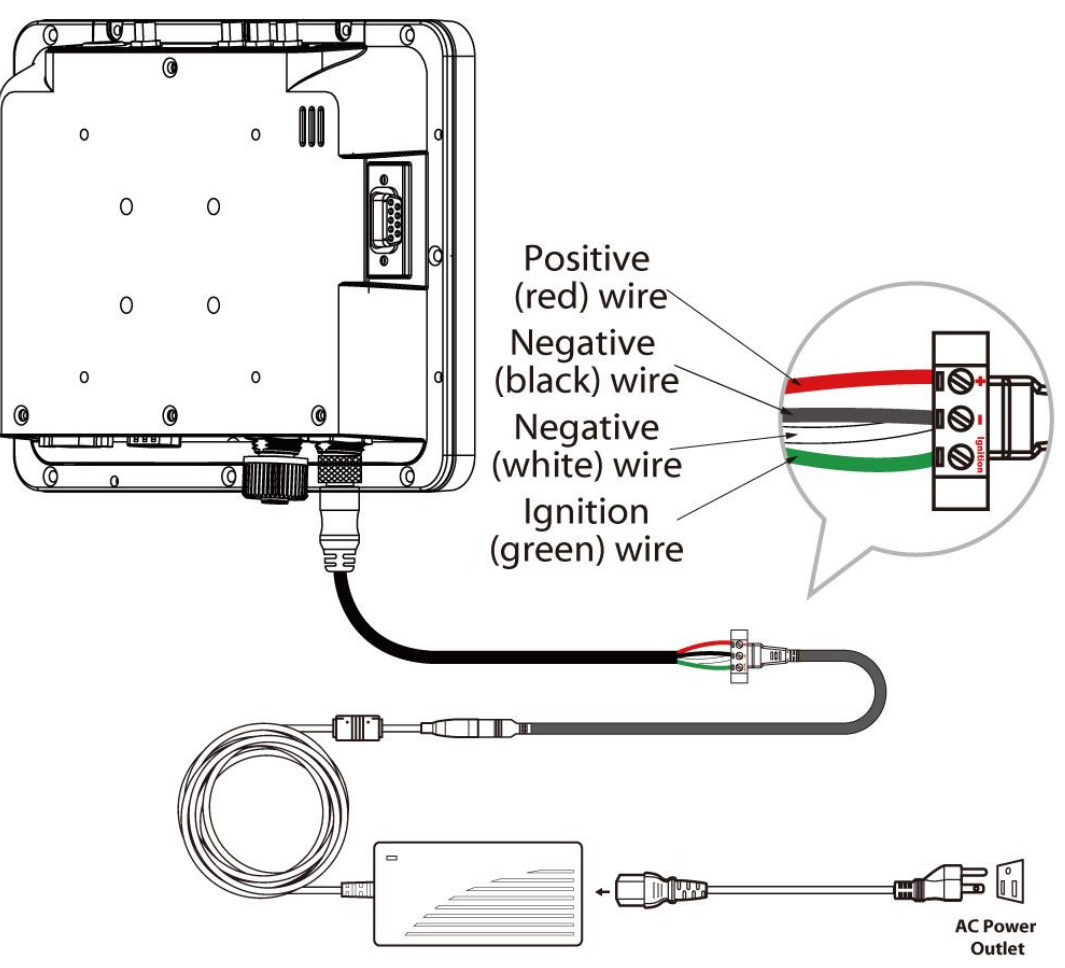

- 1. Place the device on the vehicle dock and make sure the device is Off.
- 2. Connect the M12 power cable to FM07 by aligning the connector pins and then push it, twist to fasten the connection.
- 3. Connect the AC plug to the electrical outlet.
- 4. Press the On button, located on the top side of the FM07.
- 5. The device is ready for testing.

#### <span id="page-15-0"></span>**2.2.3 Connecting the power cable for installation on the vehicle**

#### WARNING!/ AVERTISSEMENT!

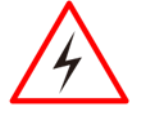

This power cable should only be used on the 12 to 36 Volt forklifts.

Ce câble d'alimentation ne doit être utilisé que sur les chariots élévateurs de 12 à 36 volts.

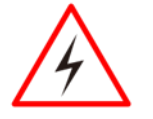

#### WARNING!/ AVERTISSEMENT!

Select a mounting location and make sure it is not located on the outside the vehicle.

Sélectionnez un emplacement de montage et assurez-vous qu'il ne se trouve pas à l'extérieur du véhicule.

#### WARNING!/ AVERTISSEMENT!

Do not perform the installation on a moving or live electric forklift.

Ne pas effectuer l'installation sur un mobile ou un chariot élévateur électrique sous tension.

#### **Wiring Instruction**

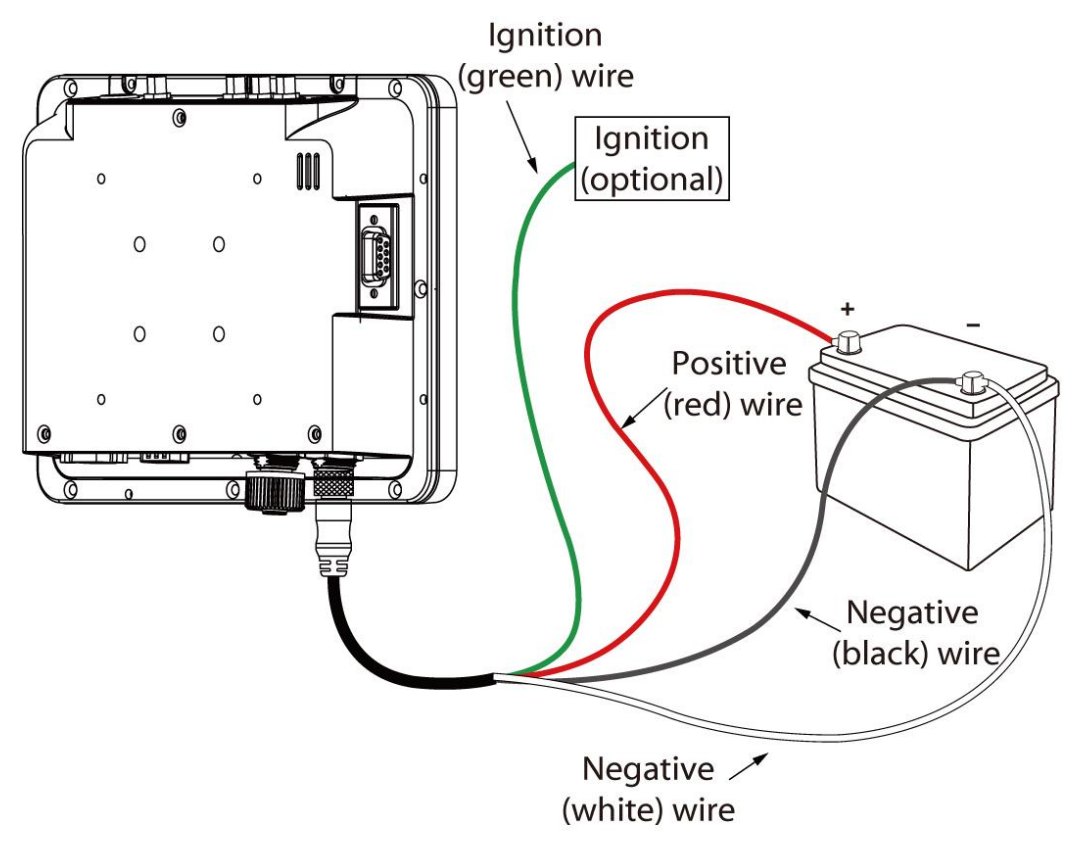

- 1. Remove the vehicle battery before connecting the power cable.
- 2. Place Red (VCC +) and **Green** (ignition) wires as shown below.

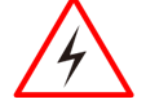

#### WARNING!/ AVERTISSEMENT!

Use the supplied M12 power cable for all power wiring.

Tout le câblage électrique doit utiliser le câble d'alimentation fourni.

- 3. Slide tubing over wires, remove the wires and insert it to the fuse holder, crimp it.
- 4. Connect the **Red** wire to the vehicle's positive power source. Connect both **black** and **white** wires to the vehicle's negative power source.
- 5. Connect the **Green** wire to the vehicle's ignition switch for the ignition function.

Power cable description:

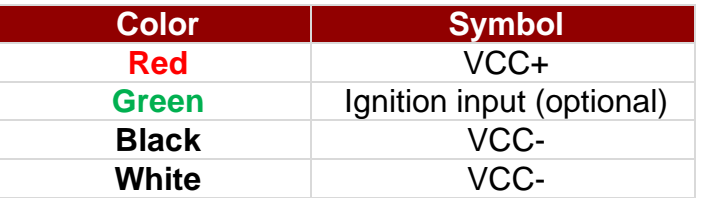

6. Press the power button on the top of the device See *Power Button.*

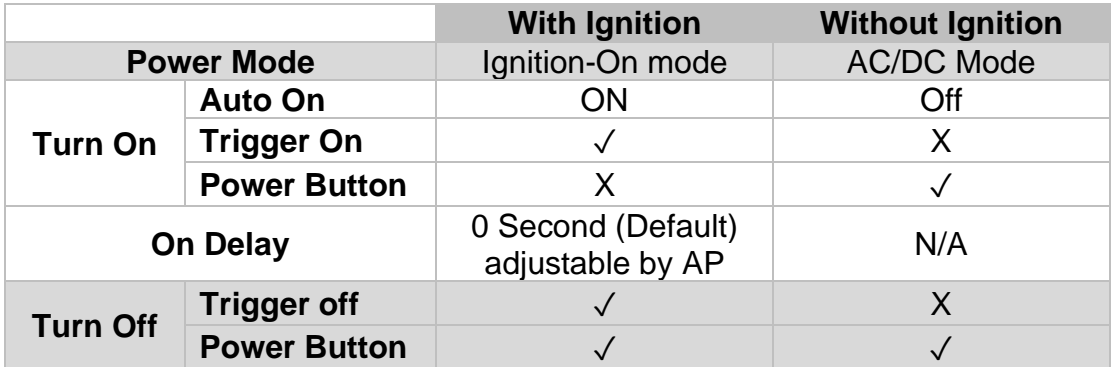

#### <span id="page-16-0"></span>**2.2.4 Vehicle DC Power Supply**

The power input voltage range for the FM07 is between 9 to 36V DC with ignition control.

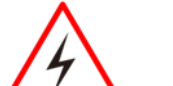

#### Warning!/ Avertissement!

Longer cable length may cause voltage drop resulting in failure to boot the device , if you are unable to boot the device ,please check the line loss of your cable and make sure the power input for power connector of the unit is higher than 9V. Une longueur de câble plus longue peut provoquer une chute de tension et empêcher le démarrage du périphérique. Si vous ne parvenez pas à démarrer le périphérique, vérifiez la perte de ligne de votre câble et assurez-vous que l'entrée d'alimentation du connecteur d'alimentation de l'unité est supérieure à 9V.

## <span id="page-16-1"></span>2.3 Power Control

#### <span id="page-16-2"></span>**2.3.1 Power Button**

Power button is located on the top of the device. When the FM07 is connected to the external power and the power button is ON, the device can be powered on.

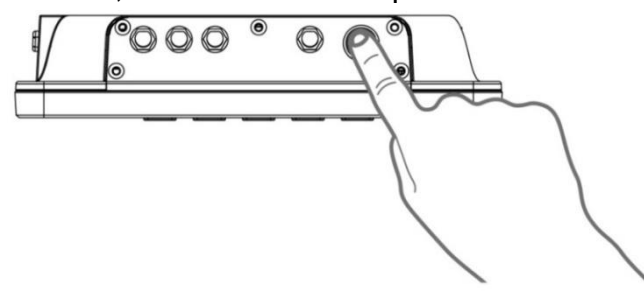

#### <span id="page-16-3"></span>**2.3.2 Ignition Control**

The FM07 supports power ignition function.

## <span id="page-17-0"></span>2.4 External Connectors

Power OFF the FM07 before connecting cables to any port.

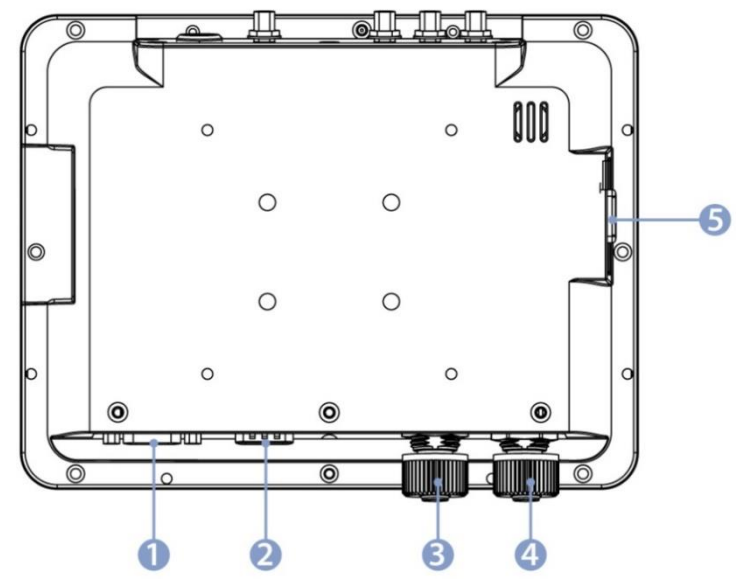

- 1. RS-232 connects to a device such as printer or scanner.
- 2. DIDO & CAN Bus connector allows direct linking into vehicle, enable access to wide range of vehicle data.
- 3. LAN port connects to on access point that provides connection to network.
- 4. 9-36V DC Power Input with Ignition Control.
- 5. USB connects to USB devices such as USB flash drive, mouse, keyboard, printer etc. this USB also accept a dongle cable with a USB host port and a USB Client port.

#### <span id="page-17-1"></span>**2.4.1 Power Connector**

The FM07 has M12 type 4 pin power input connector which accepts 9-36V DC power input. Use power cable (supplied with FM07) to connect the FM07 to the source of power.

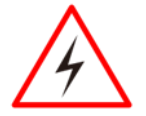

#### Warning!/ Avertissement!

This procedure requires a trained service personnel only, improper installation can cause serious damage to the vehicle or the device.

Cette procédure nécessite un personnel de maintenance qualifié uniquement, une mauvaise installation peut causer des dommages importants au véhicule ou le dispositif.

*Pin Assignment and signal names of power cable*

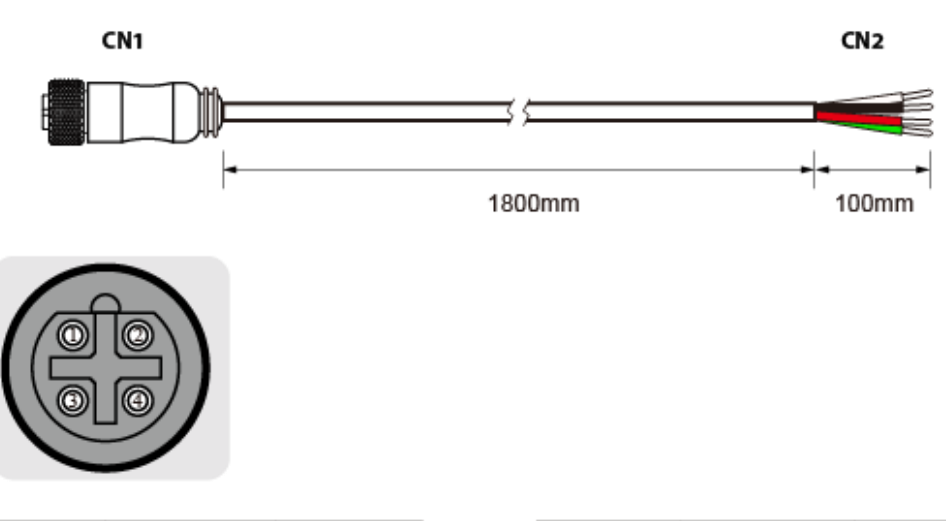

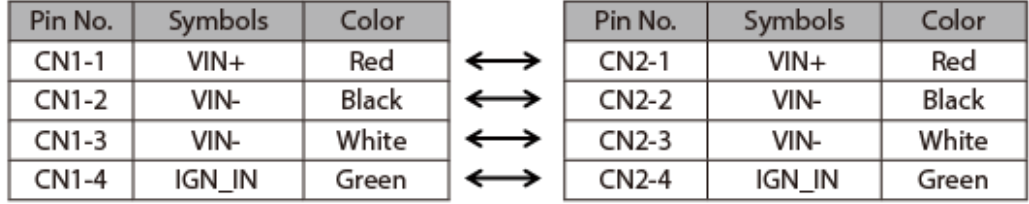

#### <span id="page-18-0"></span>**2.4.2 LAN Connector**

The FM07 has M12 type 12 pin LAN connector. Use LAN cable (supplied with FM07) to connect the FM07 to the Ethernet.

*Pin assignment and signal names of LAN cable*

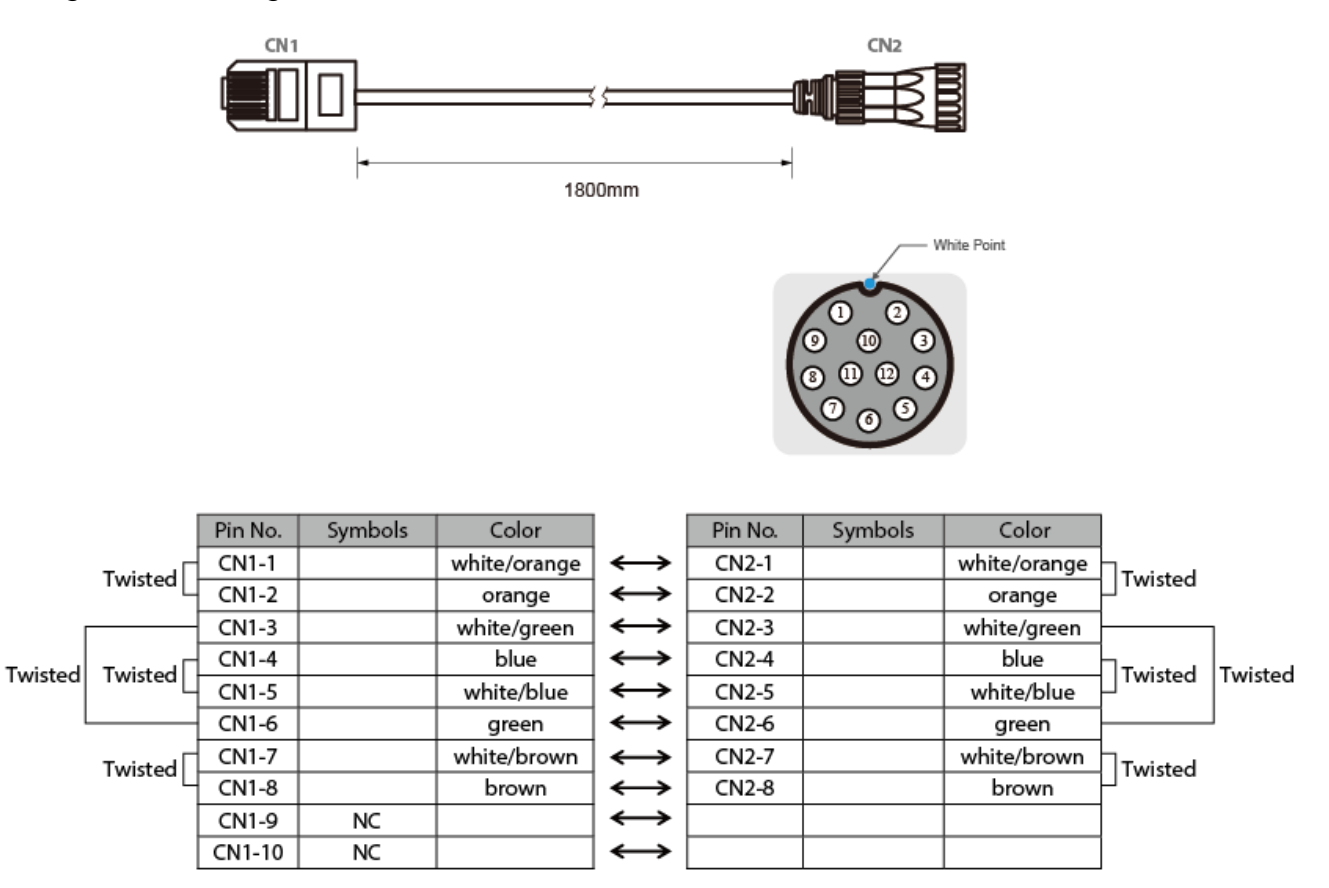

#### <span id="page-19-0"></span>**2.4.3 RS-232 Connector**

The FM07 has DB-9 RS-232 connector. Use serial cable to connect the FM07 to external devices such as printer or scanner.

*Pin assignment and signal names of RS-232 connector*

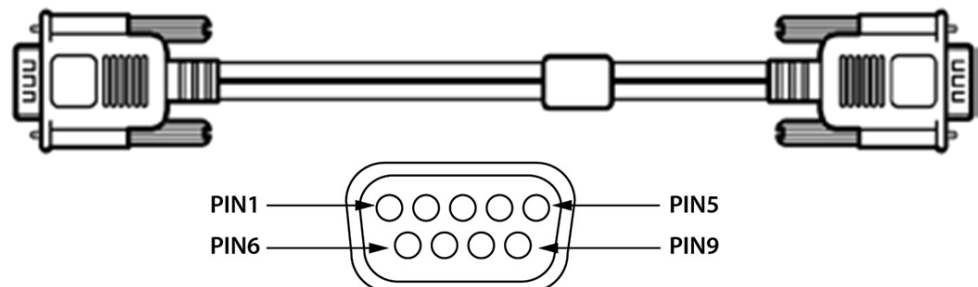

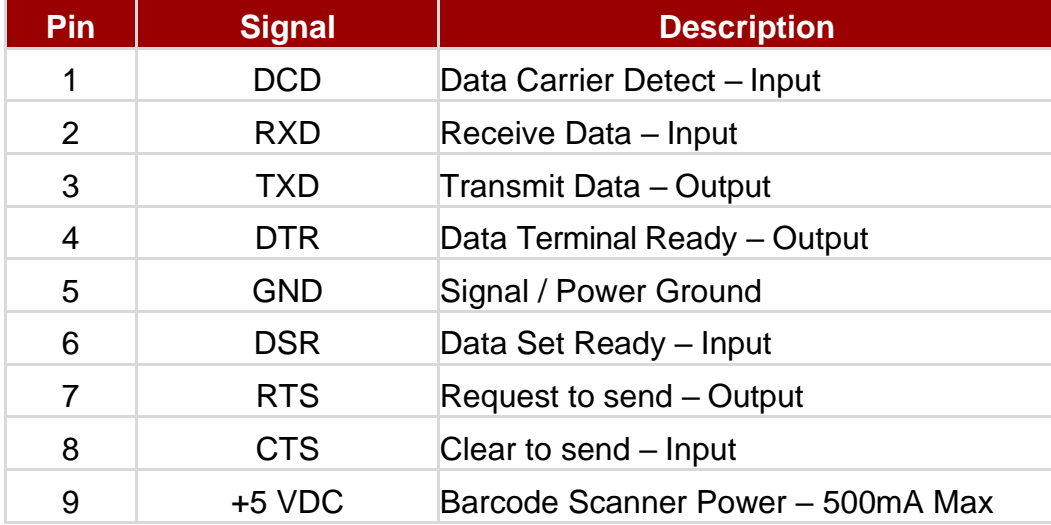

#### <span id="page-19-1"></span>**2.4.4 DIDO &CANBus Connector**

The DIDO & CANBus connector is a DB-15 male connector located on the bottom side of the device. The connector supports a CANBus cable or a DIDO cable.

*Pin assignment and signal names of DIDO &CANBus connector and cable*

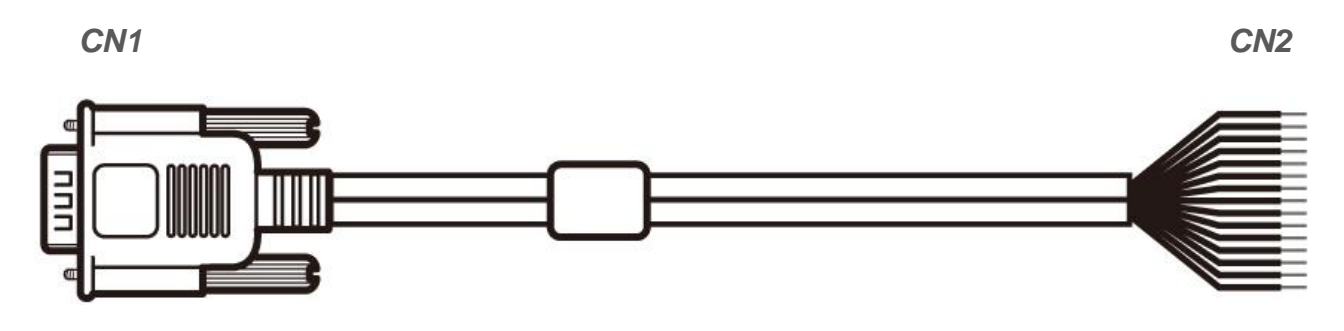

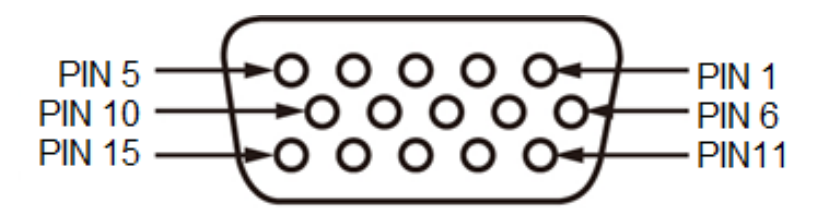

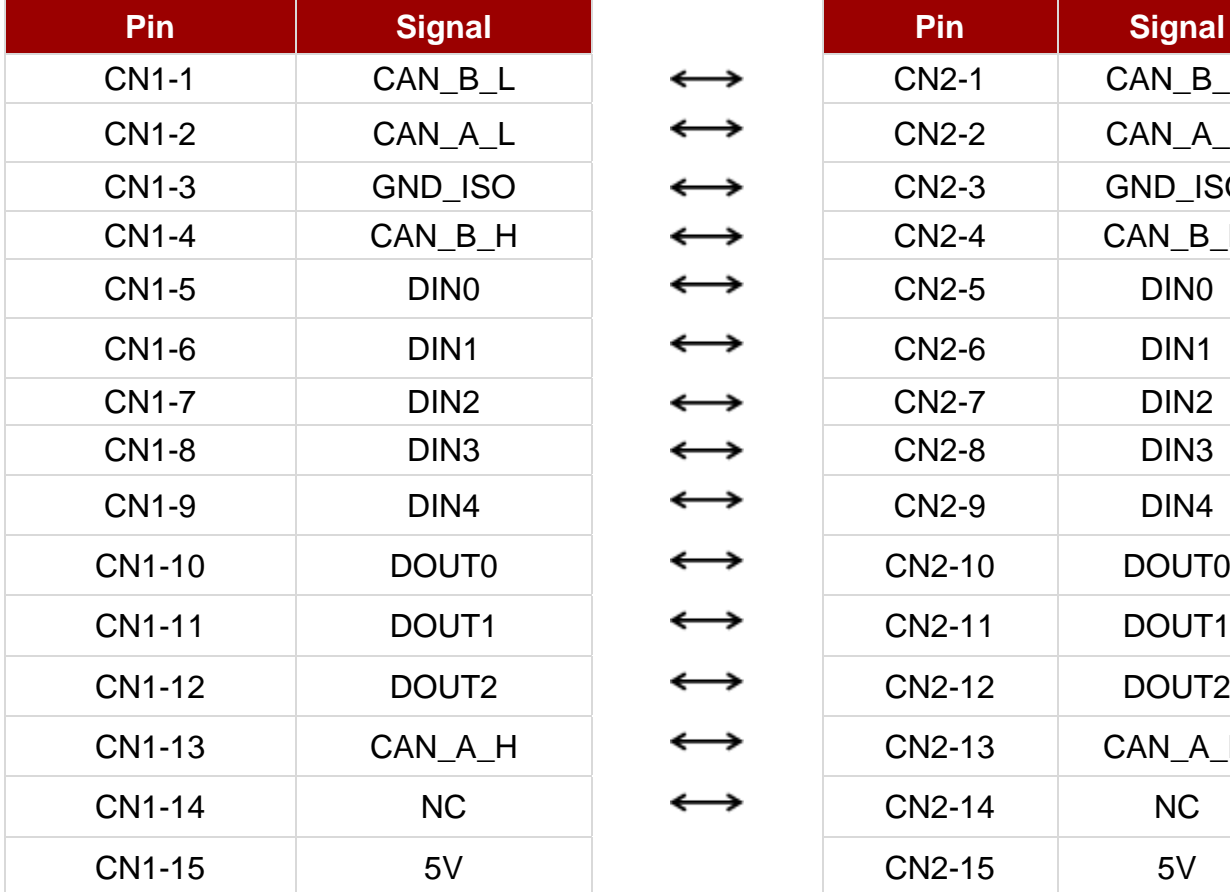

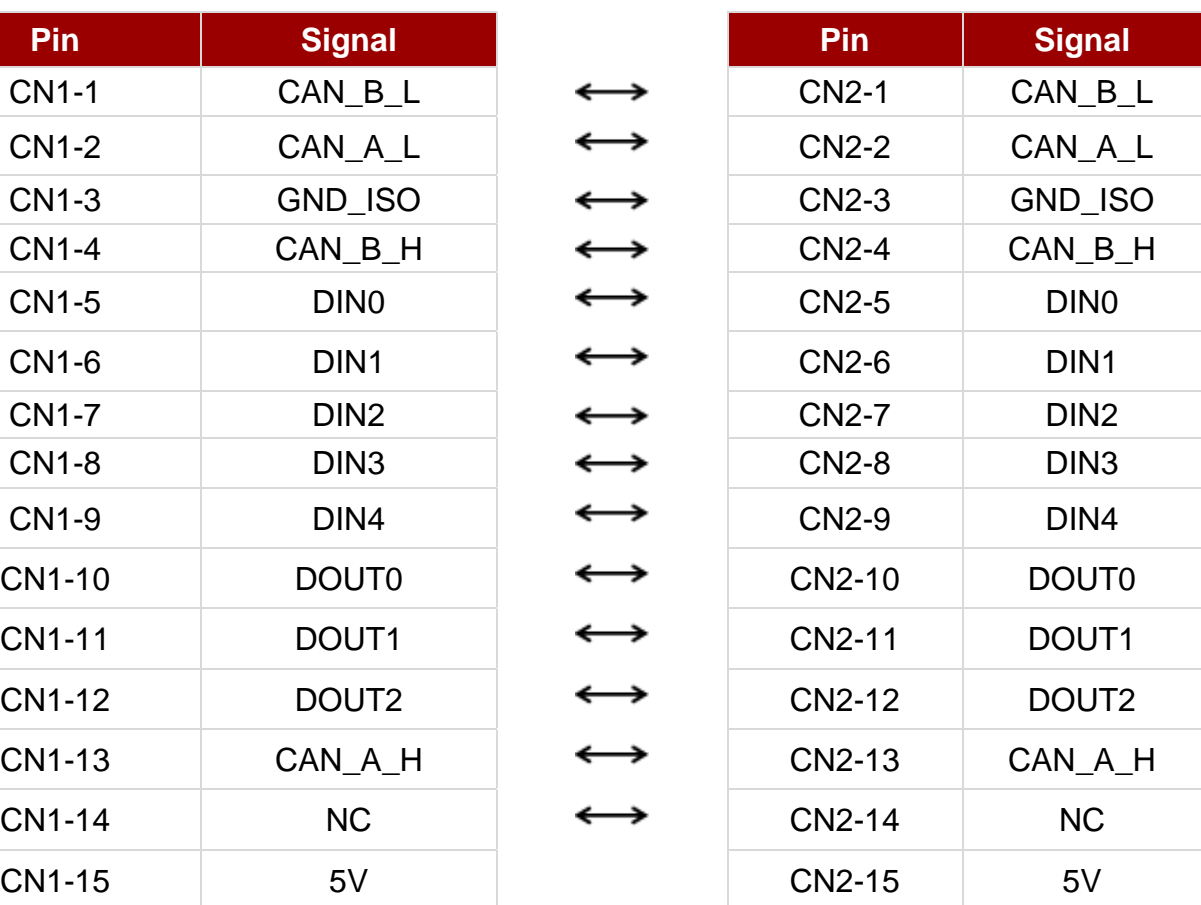

#### <span id="page-21-0"></span>**2.4.5 USB 2.0 Connector**

The FM07 has DB-9 USB 2.0 connector located on the side that can support two USB devices such as printer or scanner.

*Pin assignment and signal names of USB 2.0 (D-9 Female) connector and cable*

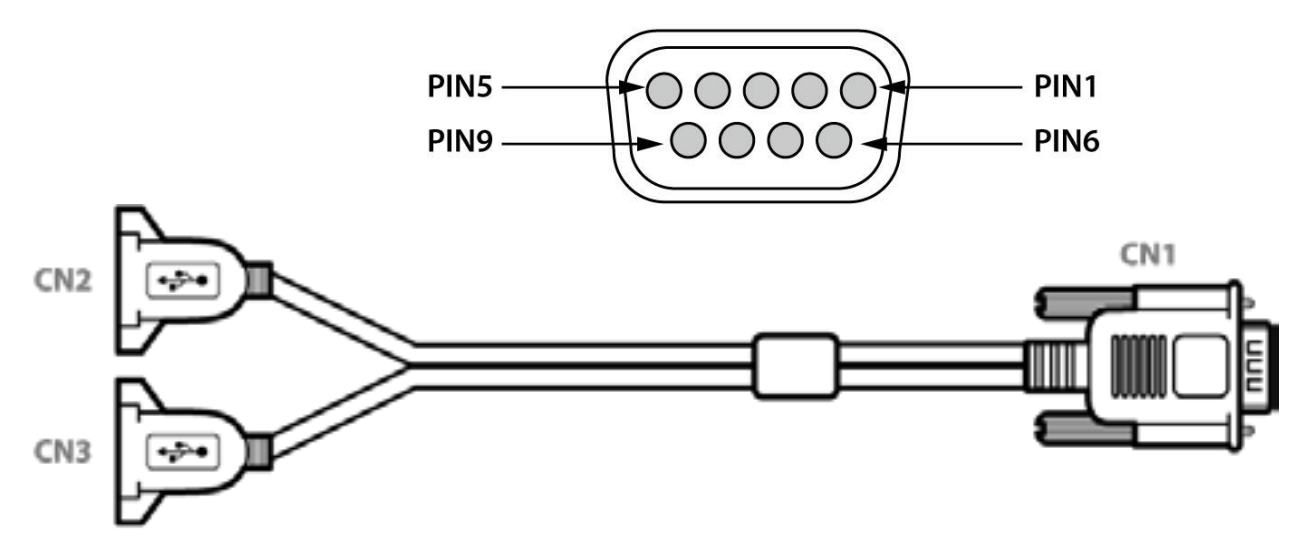

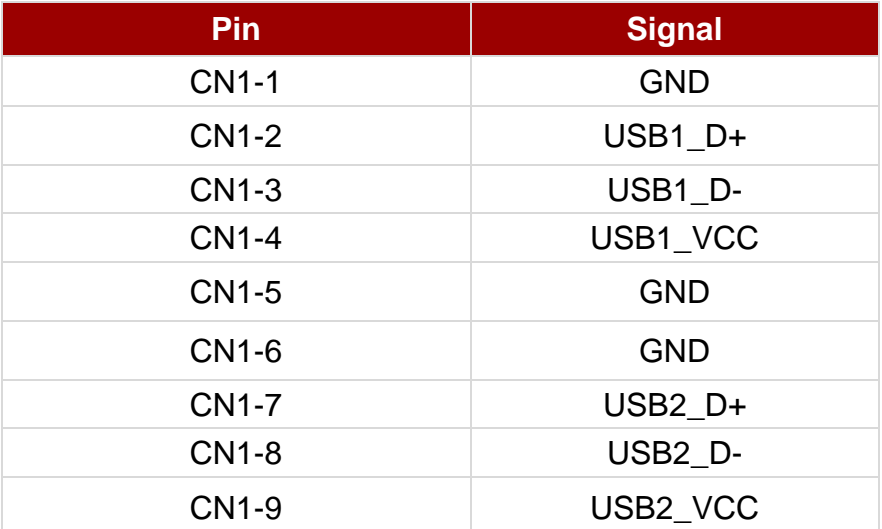

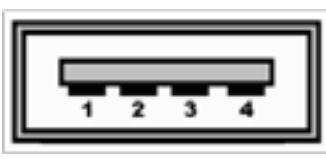

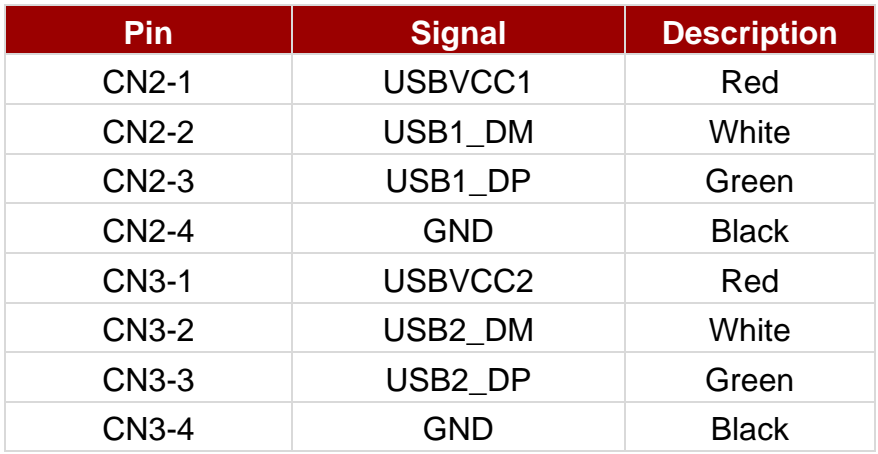

## <span id="page-22-0"></span>2.5 Antenna Connections

The FM07 is equipped with an 802.11 radio and can be ordered with external remote mount antennas. GPS and WWAN require external remote mount antennas.

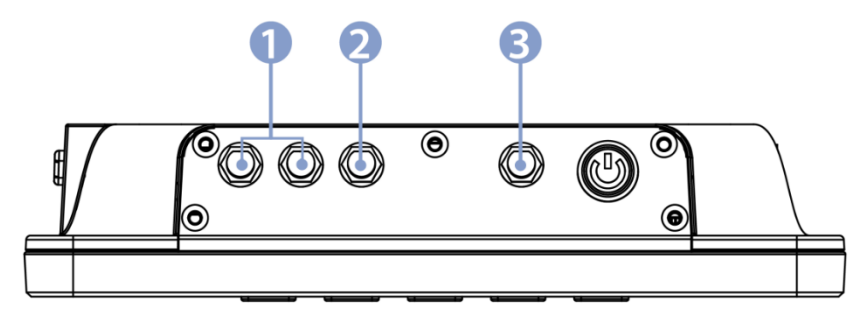

- 1. WWAN External Antenna Connectors (Optional).
- 2. GPS External Antenna Connector.
- 3. WLAN External Antenna Connector (Optional).

## <span id="page-22-1"></span>2.6 External Vehicle Remote Antenna Installation

The FM07 is equipped with connectors for additional external antenna (WLAN, GPS or WWAN), to install the antenna please perform the following:

- 1. Remove the rubber cap on the SMA connector before installing the antenna.
- 2. Align the antenna with the SMA connector and fasten it as following picture.
- 3. Adjust the position of external antennas.

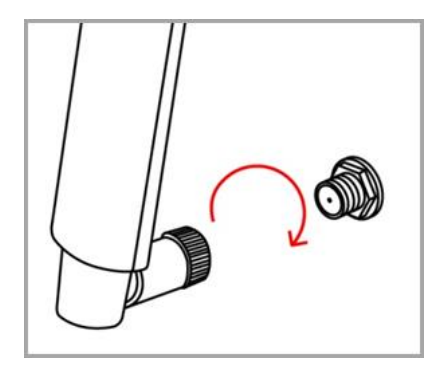

## <span id="page-23-0"></span>2.7 Function Keys

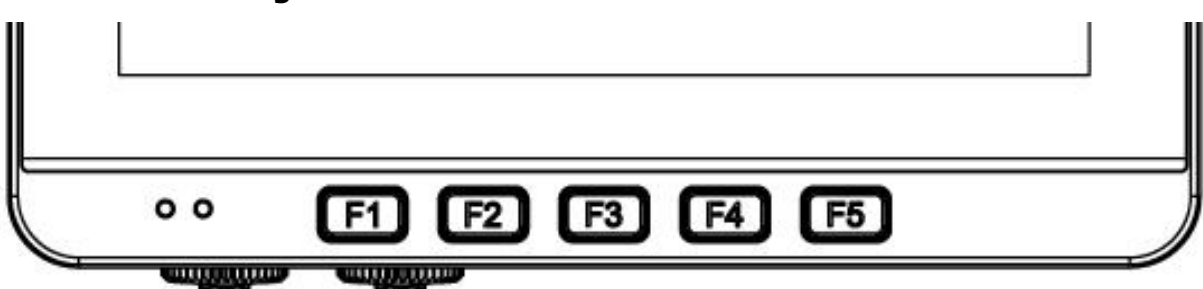

The integrated keypad contains ten programmable keys, F1~ F5 are user programmable keys. Key Mapping is configured via the Winset utility. See programmable key to remap these keys.

The default values for these keys are:

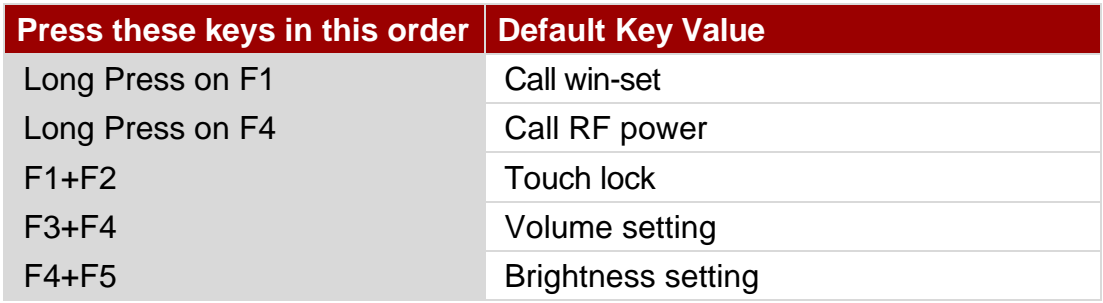

\*Sign plus "**+**" means that you have to press both function keys at the same time.

## <span id="page-23-1"></span>2.8 USB Keyboard/ Mouse

A standard USB keyboard or mouse can be attached to the FM07 using the appropriate cable. Attach the cable to the FM07 USB-A type connector.

## <span id="page-23-2"></span>2.9 Display

The FM07's display measures 7 inches diagonally, display resolution is 1024 x 600 pixel resolution and bonded with projected capacitive touch.

## <span id="page-24-0"></span>Chapter 3: Software

This chapter and describes how to operate FM07 Vehicle Mount Computer.

## <span id="page-24-1"></span>3.1 Introduction

This section includes the software and hardware installation, the FM07 configuration, the wireless communication, and some other optional features. Since the FM07 configuration varies by your order, utility programs for its configurations and operations, the examples describe in this section are to be used as a guideline only; therefore, the function configuration of the device might vary.

#### <span id="page-24-2"></span>**3.1.1 Operating System**

The operating system of the FM07 is Windows 10 IoT Enterprise.

#### <span id="page-24-3"></span>**3.1.2 Windows 10 IoT Enterprise**

We assume the user is very familiar with various features and options of Microsoft Windows OS. Therefore, this section will describe the specific software and utility programs that related to the device usage and the Windows 10 environment.

#### <span id="page-24-4"></span>**3.1.3 Setting up Windows for the First Time**

This section details how to setup different version of the Windows that may be installed on the vehicle computer for the first time.

## <span id="page-24-5"></span>3.2 Control Panel

#### <span id="page-24-6"></span>**3.2.1 Using the Touch Screen**

The touch screen is a touch-sensitive device that allows you to control and make selections on the device by controlling the location of the pointer on the screen.

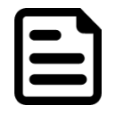

#### Note:

Do not use sharp or pointed objects on the touch screen. These objects may scratch the screen. Use only the stylus pen or the tip of your finger.

Here are some common terms when using the touch screen.

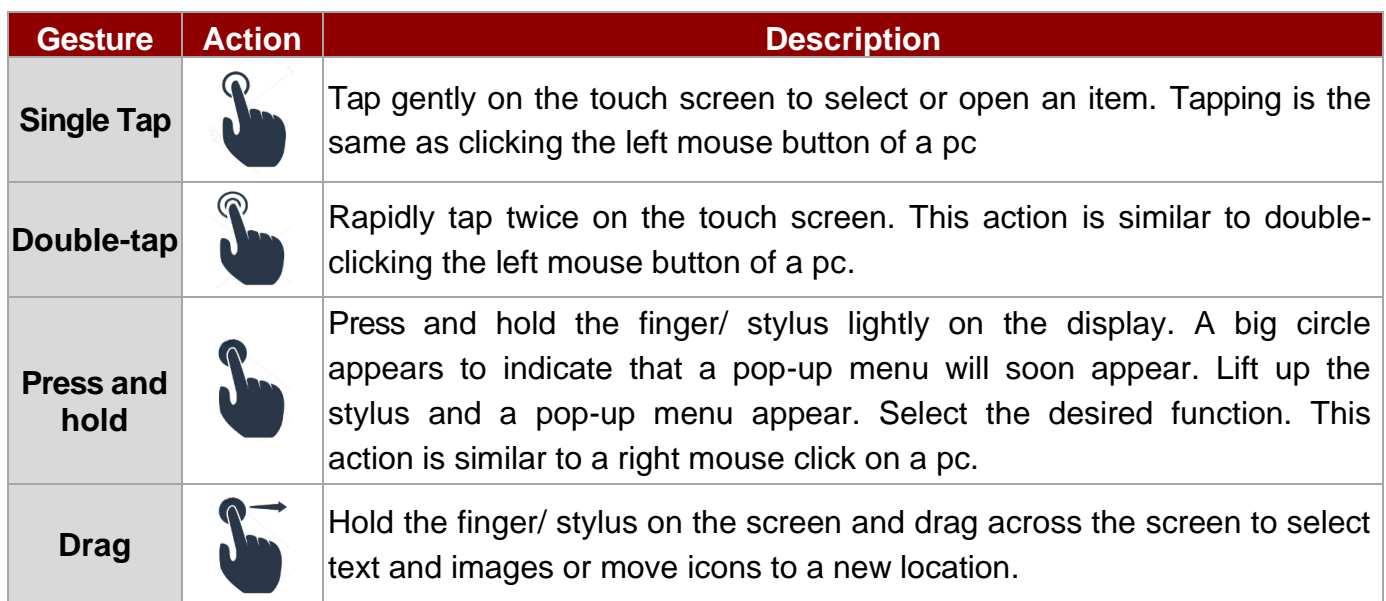

#### <span id="page-25-0"></span>**3.2.2 Display**

In the Windows 10 IoT Enterprise, user can adjust the resolution or adjust brightness. All this functions are managed through the control panel.

#### **Start > Control Panel > Appearance and Personalization >Display**

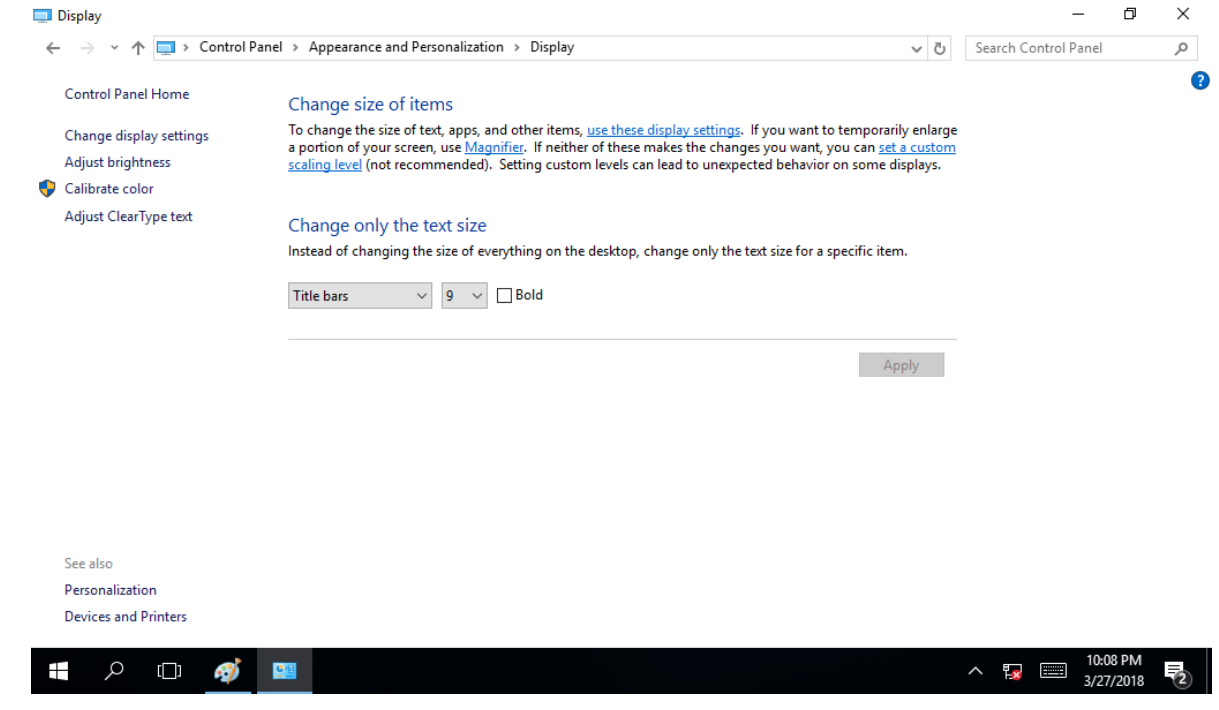

#### <span id="page-25-1"></span>**3.2.3 Power Options**

#### *Select a Power Plan*

Windows 10 IoT Enterprise contains two standard options for power plan: Balanced and Power saver.

#### **Start > Control Panel > Hardware and Sound > Power options**

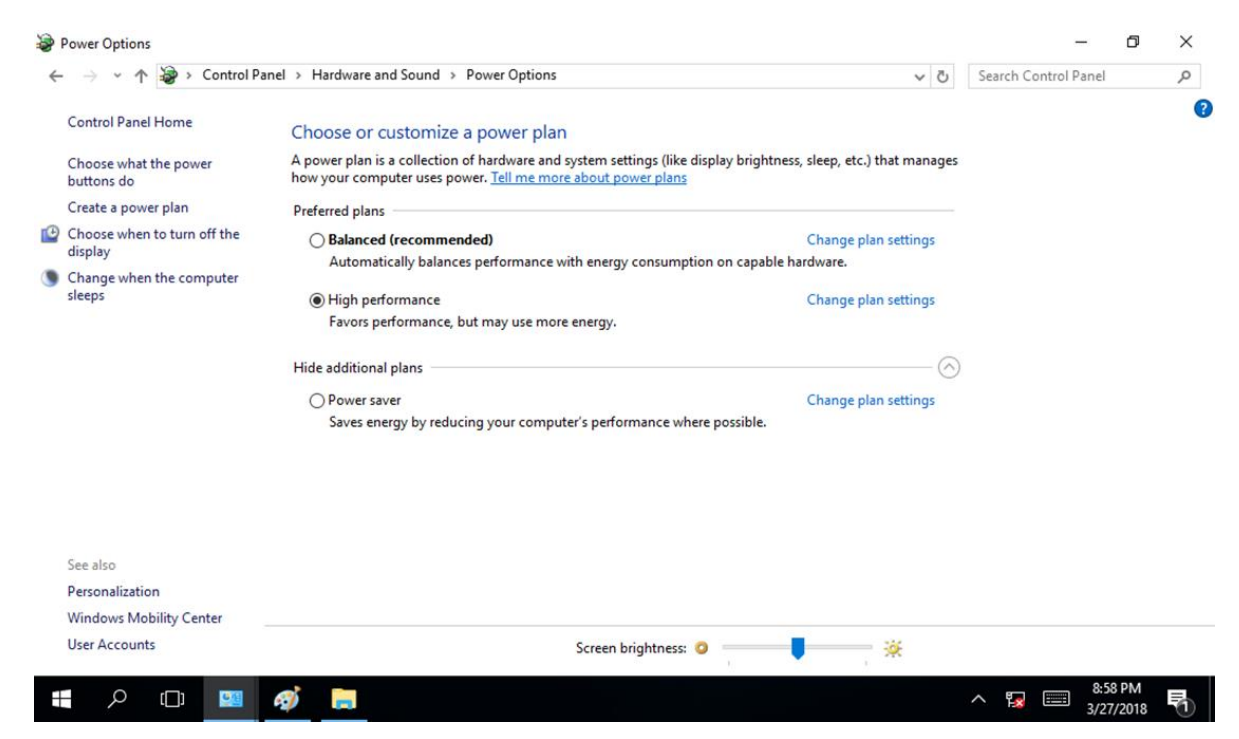

#### <span id="page-26-0"></span>**3.2.4 Region and Language**

The instruction for installing, changing and uninstalling language in this section are applicable to FM07 with Windows 7 Professional for Embedded System.

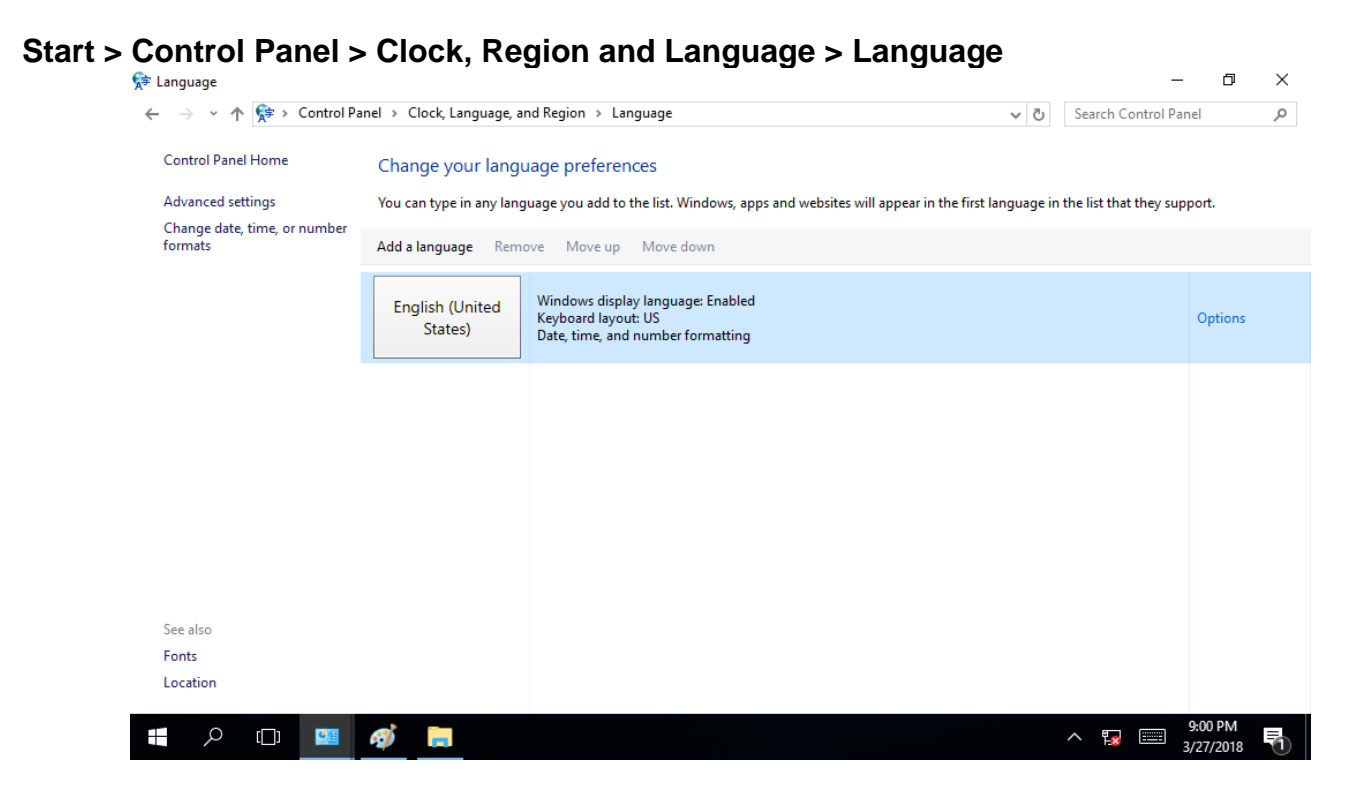

#### <span id="page-26-1"></span>**3.2.5 Sounds**

**Start > Control Panel > Appearance and Personalization > Personalization > Change sound effects**

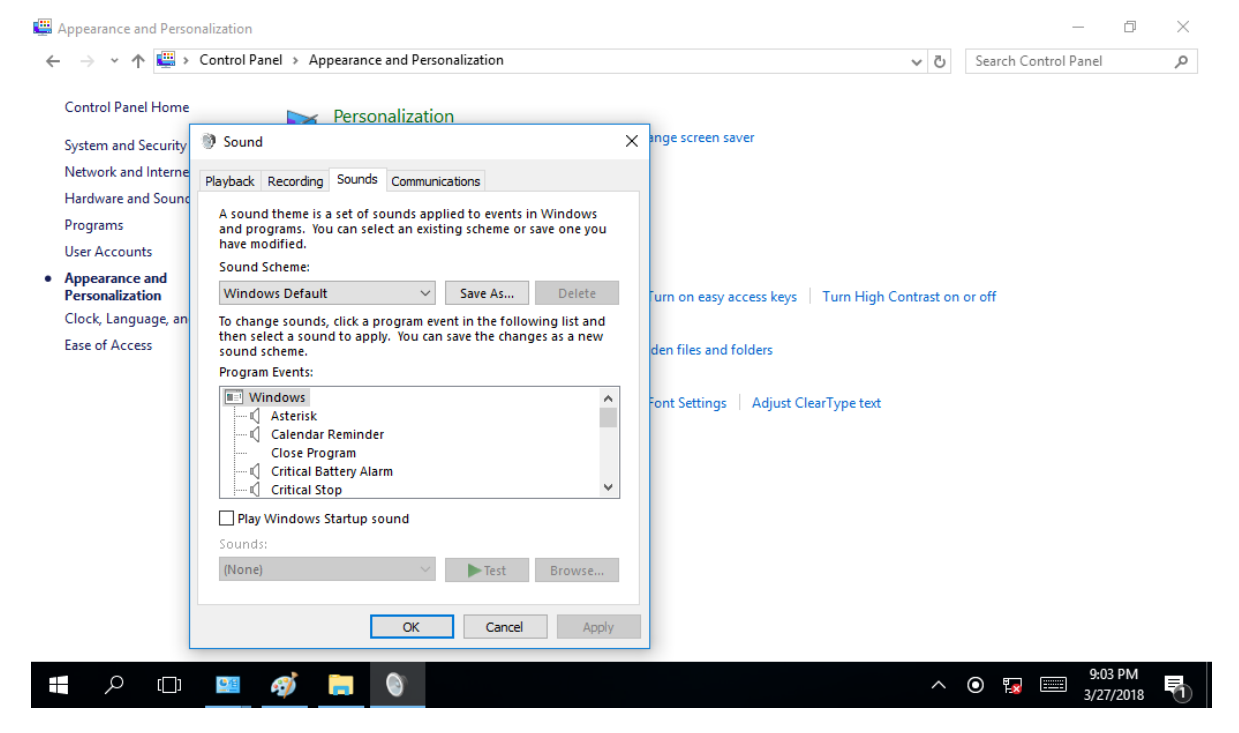

## <span id="page-27-0"></span>3.3 Winset Introduction

Winset provides quick access to the tablet's functions and features, such as setting up shortcuts, using camera, powering on/off built-in devices, programming function key, and changing power management.

To launch the Winset, double-tap on **Winset Utility Icon** .Operations and functions on each menu options is explained in detail in the coming section.

#### *Winset Interface:*

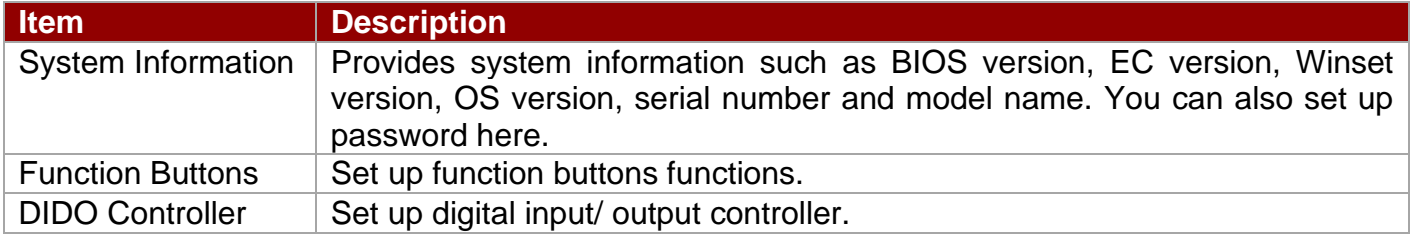

#### <span id="page-27-1"></span>**3.3.1 System Information**

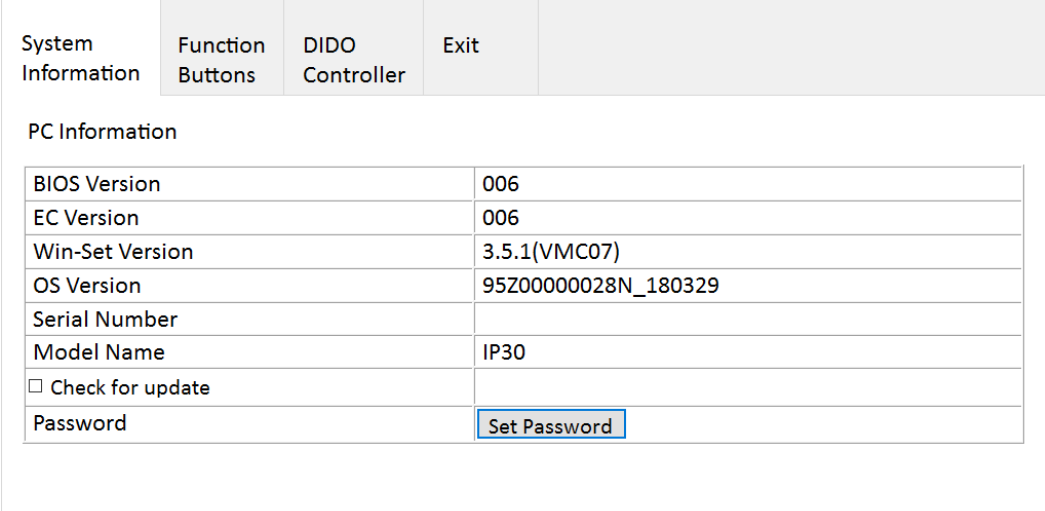

#### <span id="page-28-0"></span>**3.3.2 Function Buttons**

Long pressing on F1 button opens a Win-Set ®. In Function Buttons submenu user can set up functions of the function keys F1~F5.

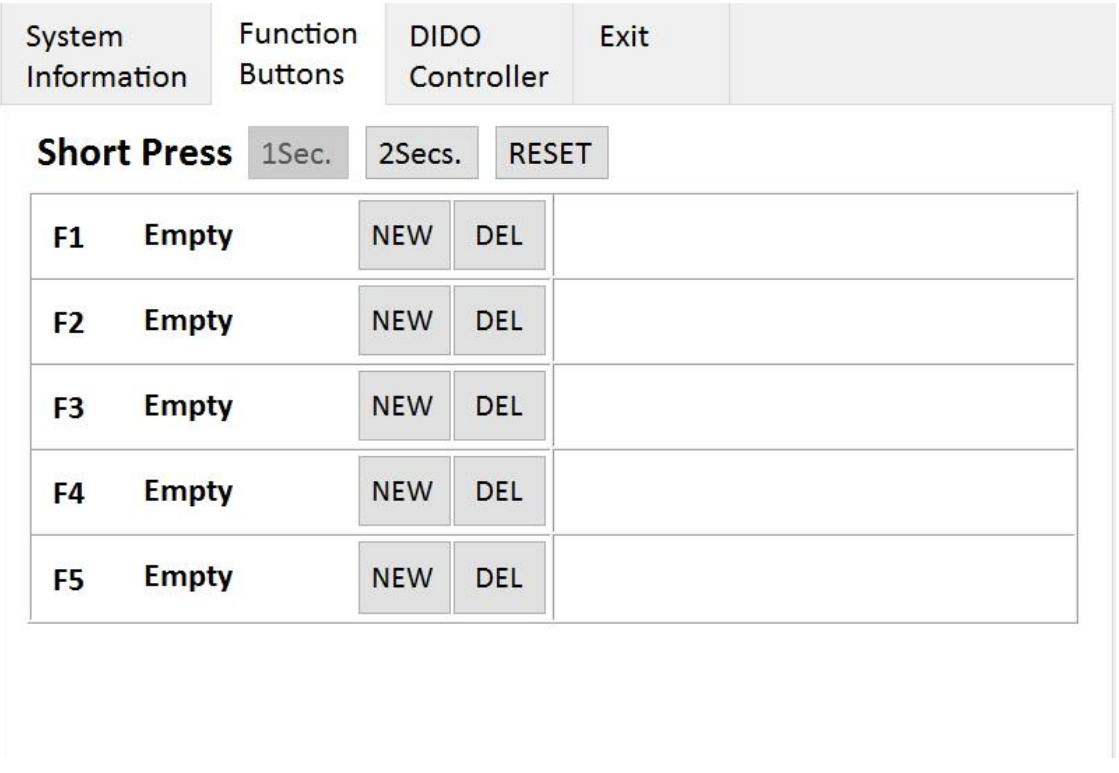

Press the  $\frac{new}{new}$  button next to F1, user will see the window show up just like the below picture. Then choose a program to be opened by button F1 next time.

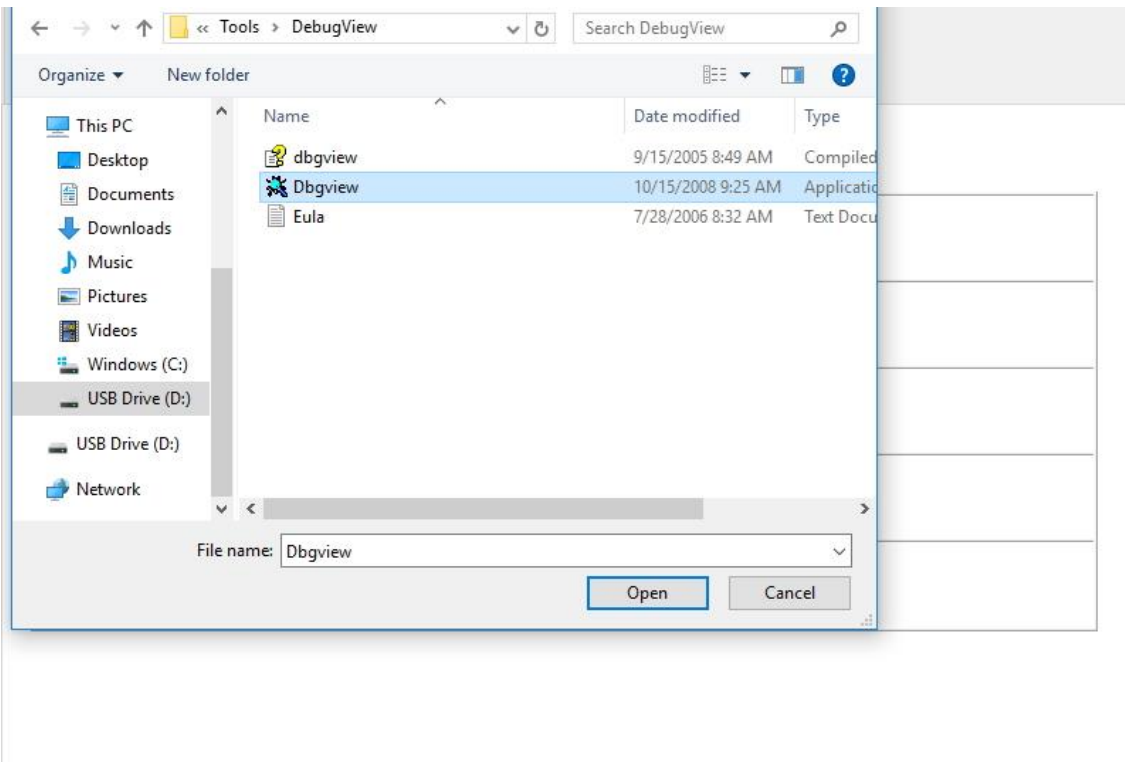

In this example **Dbgview** program will be opened by pressing F1.

If user wants to delete this function, please press the **DEL** button next to F1 in the Win-Set  $\circledR$ Function Buttons menu.

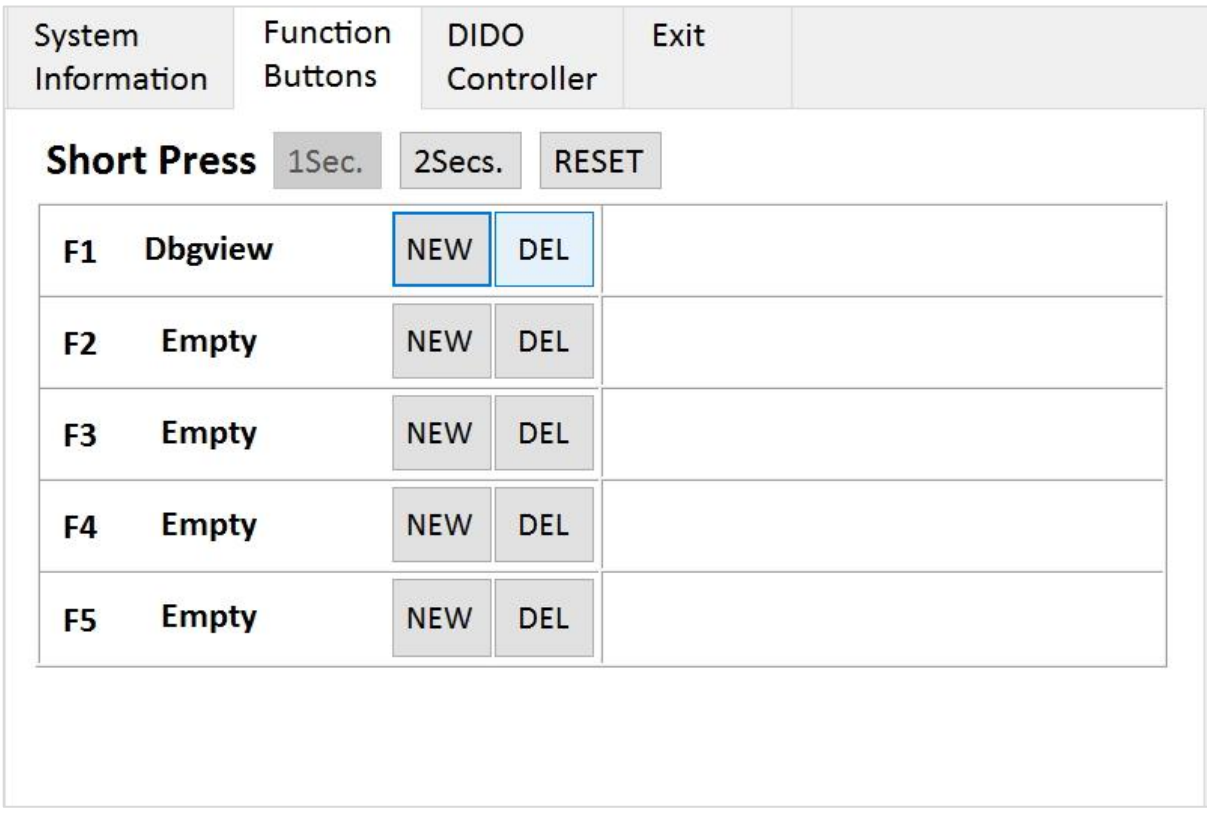

Then there will be a window show up at the center of the desktop and ask you to confirm whether you want to delete this function or not. Then press Yes to finish this step.

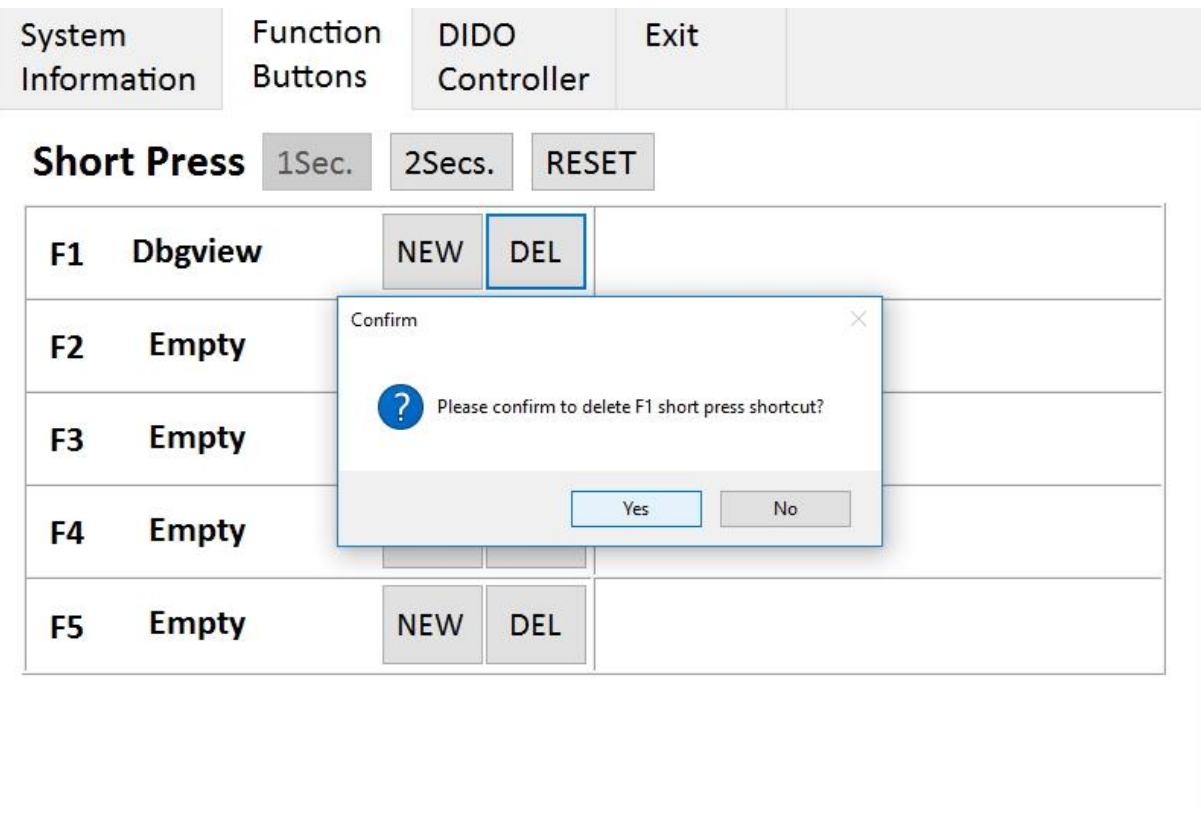

#### <span id="page-30-0"></span>**3.3.3 DIDO Controller**

• **DO:**

Set the DO status through win-set

- 1. When DO check, DO voltage is HIGH, it will give 5V signal.
- 2. When DO uncheck, DO voltage is LOW. (This is Default)
- **DI:**

View DI status through win-set

- 1. When DI shows check, the DI voltage is LOW. (This is Default)
- 2. When DI shows uncheck, DI voltage is HIGH. (high active 5~12V)

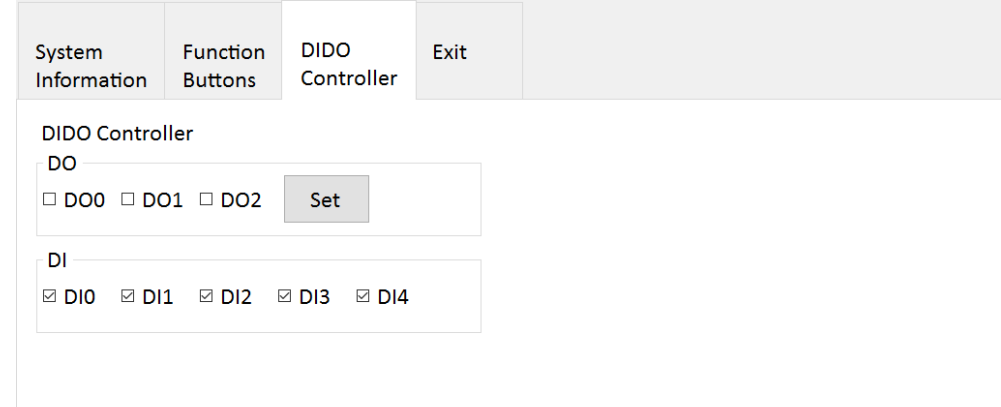

## <span id="page-30-1"></span>3.4 Using the Wireless WAN (4G/LTE)

The FM07 supports data 4G/LTE connection.

Before using the data connection program, please insert the Micro-SIM card to your vehicle mount computer.

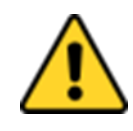

#### Caution/ Attention

Please power off the tablet before installing the Micro SIM card, or the device might be damaged by the incorrect installation behaviors.

*To insert SIM-card:*

- 1. Power off the FM07.
- 2. Remove the service window on the side by unscrewing four screws.
- 3. Insert the SIM card into the slot.
- 4. Reposition the removed service window and fasten four screws.

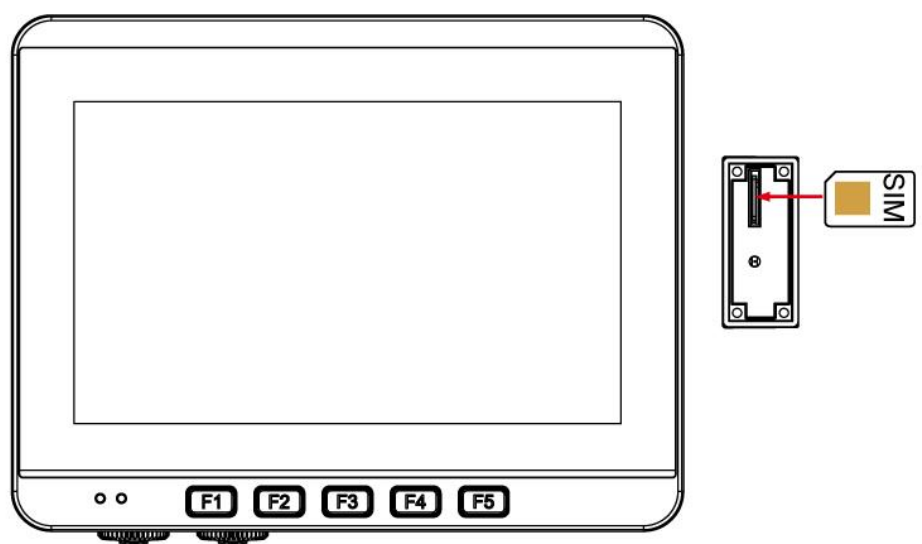

## <span id="page-31-0"></span>3.5 Using Recovery Wizard to Restore Computer

The FM07 Vehicle Mount Computer has a dedicate recovery partition stored on the hard drive of the vehicle computer to enable quick one-key recovery process. This partition occupies about 11GB of the storage space, and comes built-in to each device.

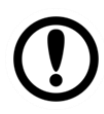

#### Important:

Before starting the recovery process, make sure to backup all user data. The data will be lost after the recovery process.

*To enable quick one-key recovery procedure:*

- Plug-in the AC adapter to computer. Make sure the computer stays plugged in to power source during the recovery process.
- Connect external keyboard.
- Turn on the computer, and when the boot screen shows up, press the **F6** button on the keyboard to initiate the Recovery Wizard.
- The following screen shows the Recovery Wizard. Click **Recovery** button to continue.

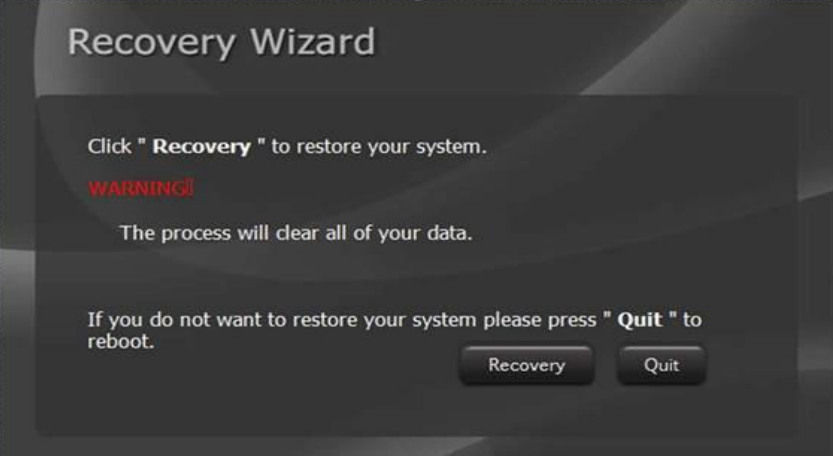

A warning message about data loss will show up. Make sure the data is backed up before recovery, and click **Yes** to continue.

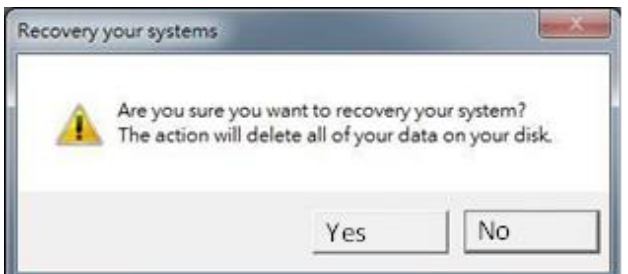

Wait the recovery process to complete. During the recovery process, a command prompt will show up to indicate the percent of recovery process complete. The system will restart automatically after recovery completed.

## <span id="page-32-0"></span>Chapter 4: Vehicle Mounting

This chapter describes how to mount the FM07 Vehicle Mount Computer. The FM07 is designed to be mounted inside the vehicle with RAM mount or VESA mount.

## <span id="page-32-1"></span>4.1 Vehicle Mount Instruction

Make sure that the FM07 does not obstruct the driver's vision and ensures safe driving. The general steps to mount the device on the vehicle are as follows:

- 1. Install RAM mount to the vehicle.
- 2. Adjust the viewing angle of the FM07.
- 3. Install antennas if necessary.
- 4. Connect peripheral devices and cables.
- 5. Connect vehicle power.
- 6. Secure all cables.

## <span id="page-32-2"></span>4.2 VESA Mount Installation

The rear cover of the FM07 supports VESA mount (75 x 75 mm).

*VESA Mounting Installation Instructions:*

- 1. Attach the VESA Plate to the rear cover of the FM07 using 4 x M4 mm Phillips screws.
- 2. Follow instructions provided by VESA mount parts supplier.

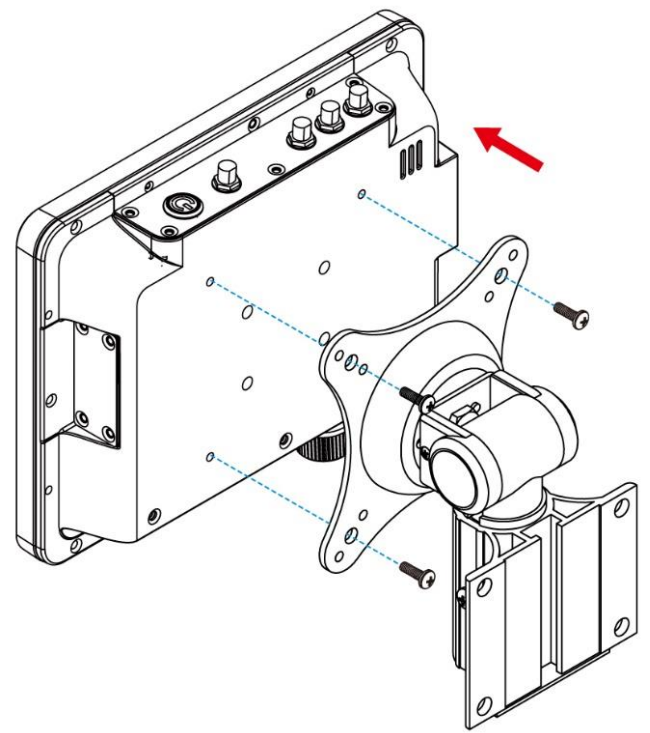

## <span id="page-32-3"></span>4.3 RAM Mount Installation

Winmate recommends using RAM Mounting Parts as part of our device mounting solution. The rear cover of this device is designed to be mounted to RAM Mount solutions, which provides different mounting options to fit any industrial use or vehicle. Please notice that mounting kits are not included in the standard package.

*RAM Base Dimensions: 38.1 x 30 mm Screw: 4 x M5-0.8x10 mm Phillips screws*

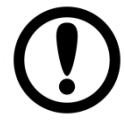

#### Important:

The information below is just a guideline on how you should mount the Winmate device using RAM Mount. To purchase the RAM parts, please follow the RAM Mounts Part and purchase from your preferred retailer.

#### <span id="page-33-0"></span>**4.3.1 Mounting 1 – No Drill Solution**

*You can order mounting accessories from RAM Mounts.*

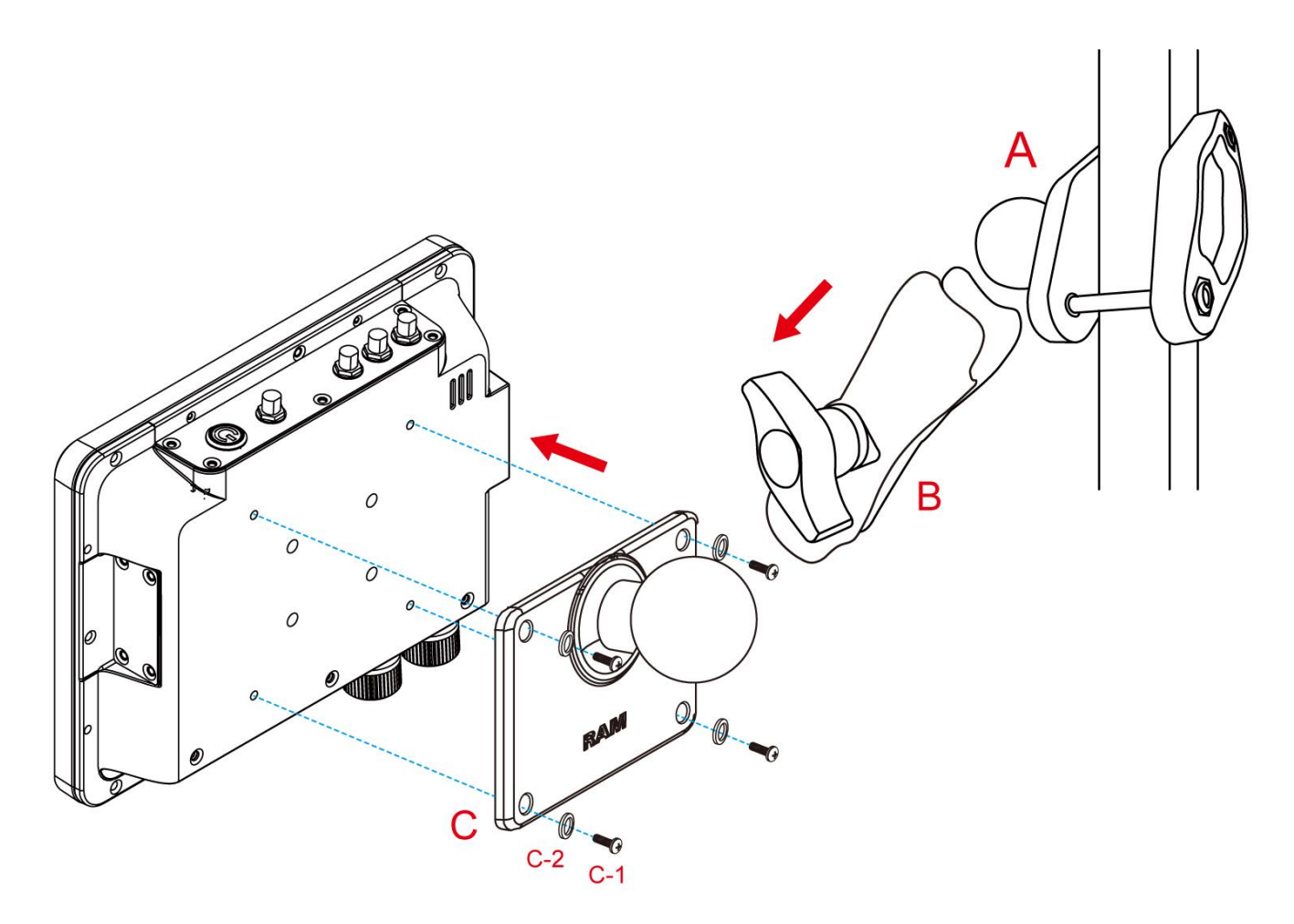

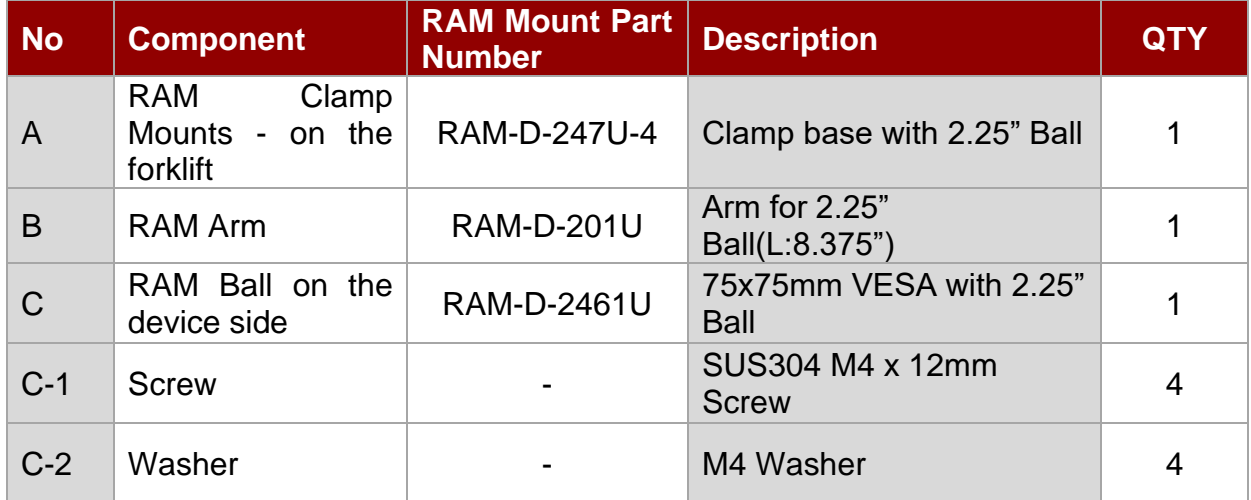

## <span id="page-34-0"></span>**4.3.2 Mounting 2 – Drill Solution**

*You can order mounting accessories from RAM Mounts.*

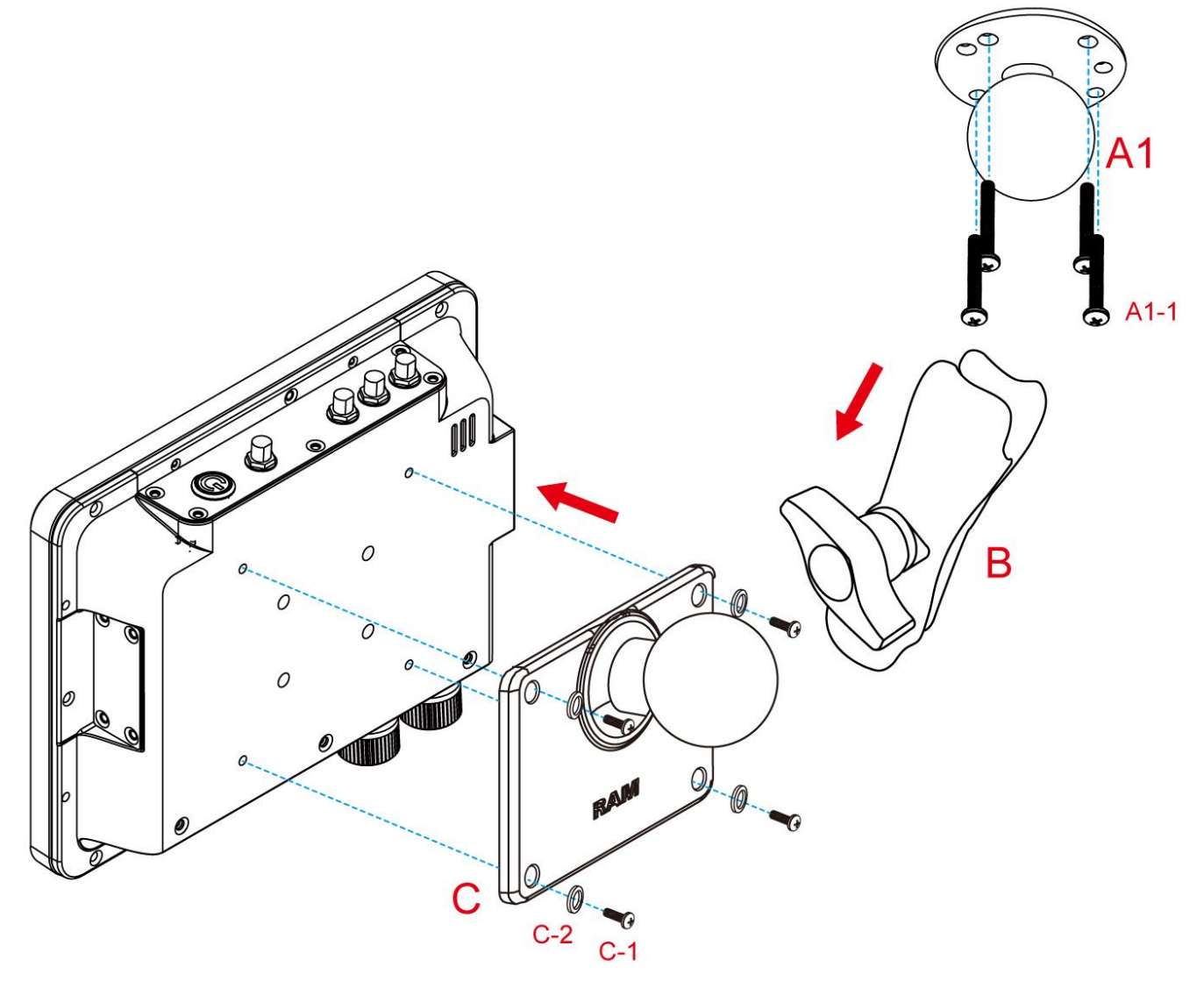

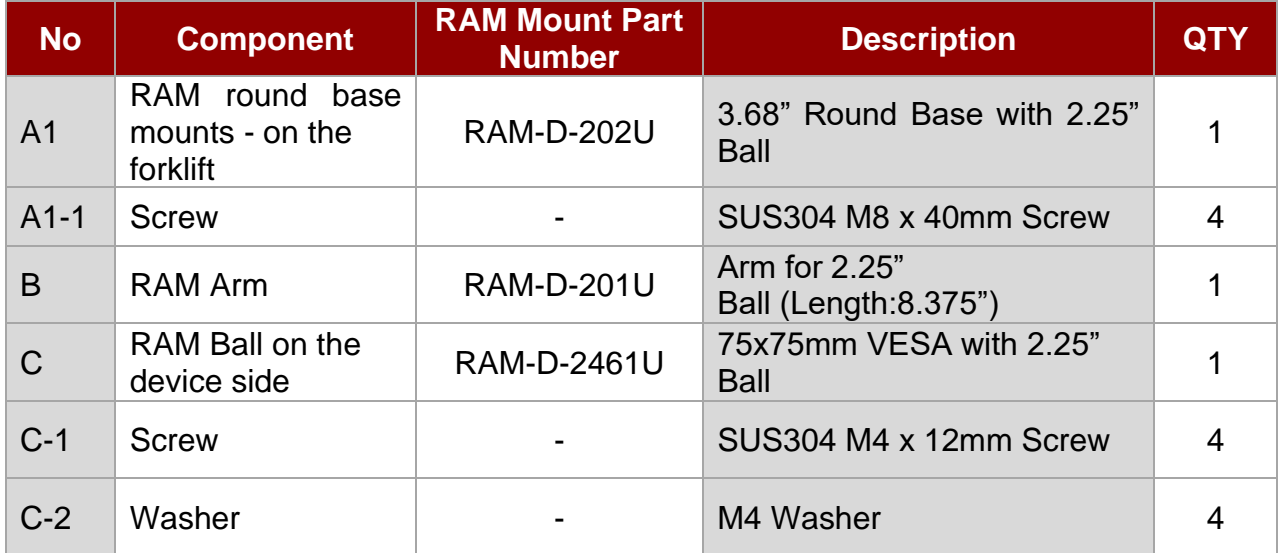

#### <span id="page-35-0"></span>**4.3.3 RAM Mount Assembly**

**Step 1** Install RAM Clamp to vehicle or forklift

- 1.1 Determine the position for mounting the RAM clamp mount according to RAM Mounts installation guide and specification.
- 1.2 Place the upper clamp with ball on the beam, insert the bolt.
- 1.3 Place the lower clamp below the beam. Align the bolts with the holes in the lower clamp.
- 1.4 Place the nuts and then tighten it.
- **Step 2** Install RAM Ball base to vehicle dashboard / another surface.
	- 2.1 Please make sure that the surface is flat and rigid.
	- 2.2 Attach the RAM ball base to the vehicle and fix it using bolt or fasteners.
- **Step 3** Attach RAM Mount Ball to the device docking.
	- 3.1 Turn the device off before installing the RAM mount ball.
	- 3.2 Locate the VESA mount holes on the back of the device and align it with the holes from RAM Ball base. Fix with four M5 screws.
- **Step 4** Attach the device to RAM arm.
	- 4.1 Insert the RAM arm over the ball on the vehicle RAM mount (shown here).
	- 4.2 Insert the ball on the dock into the RAM arm and tighten the knob.

#### <span id="page-35-1"></span>**4.3.4 Mounting 3 – Keyboard Mounting Installation**

*You can order mounting accessories from RAM Mounts.*

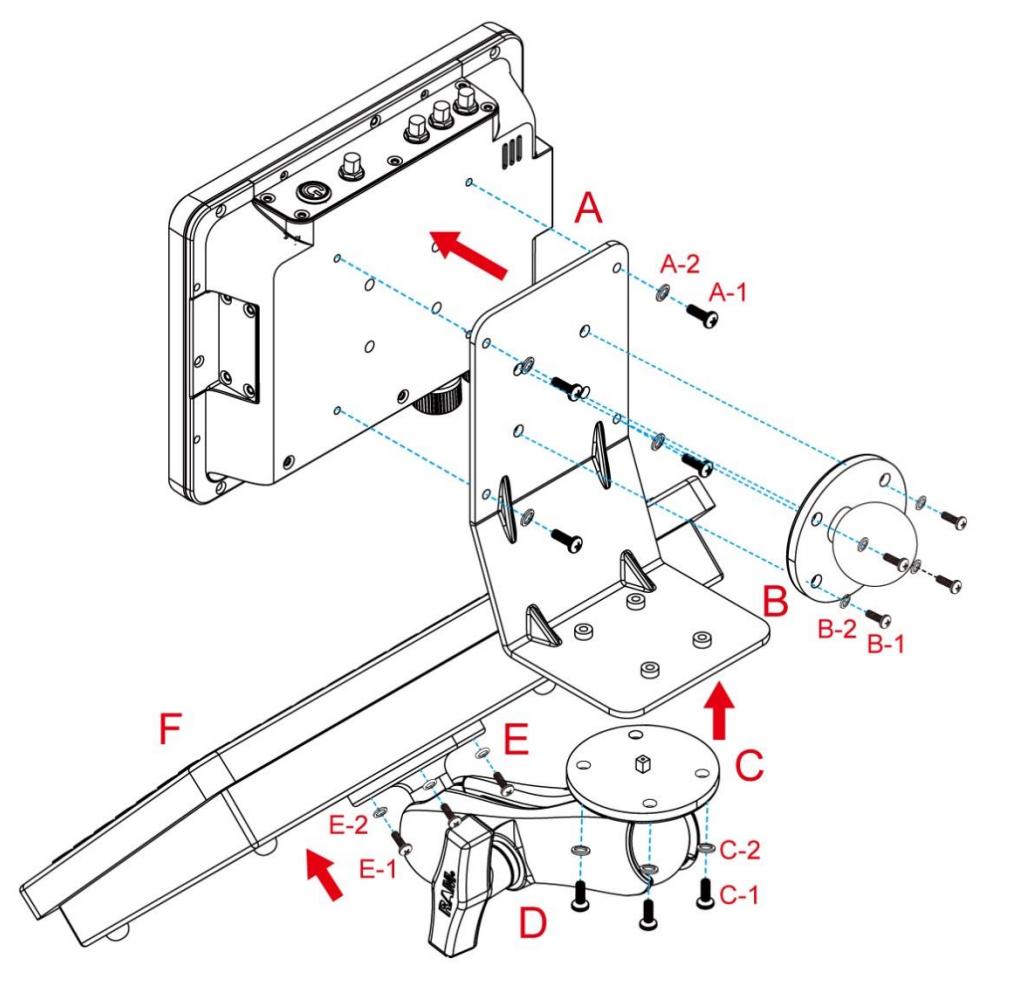

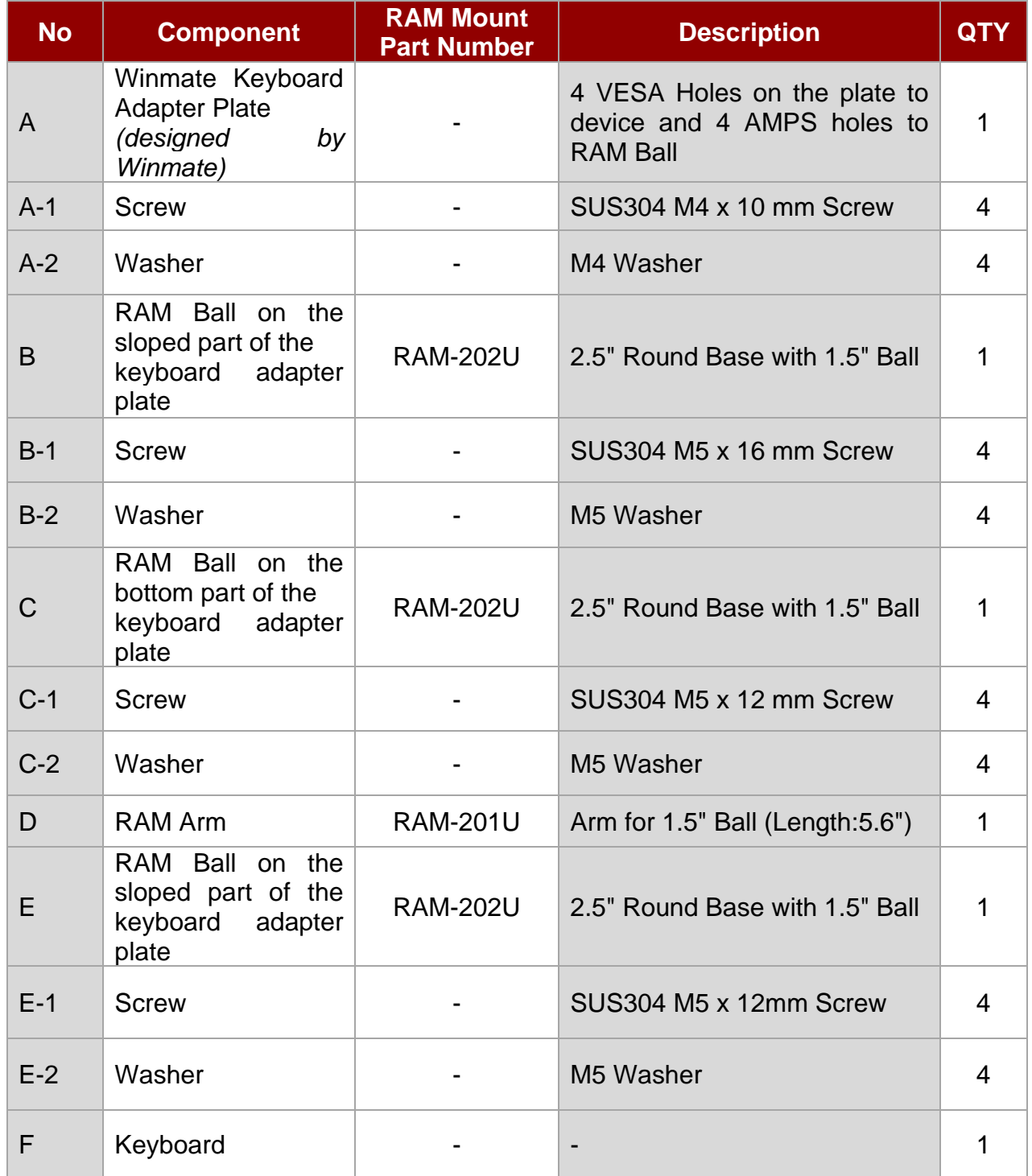

## <span id="page-37-0"></span>Appendix A: Product Specifications

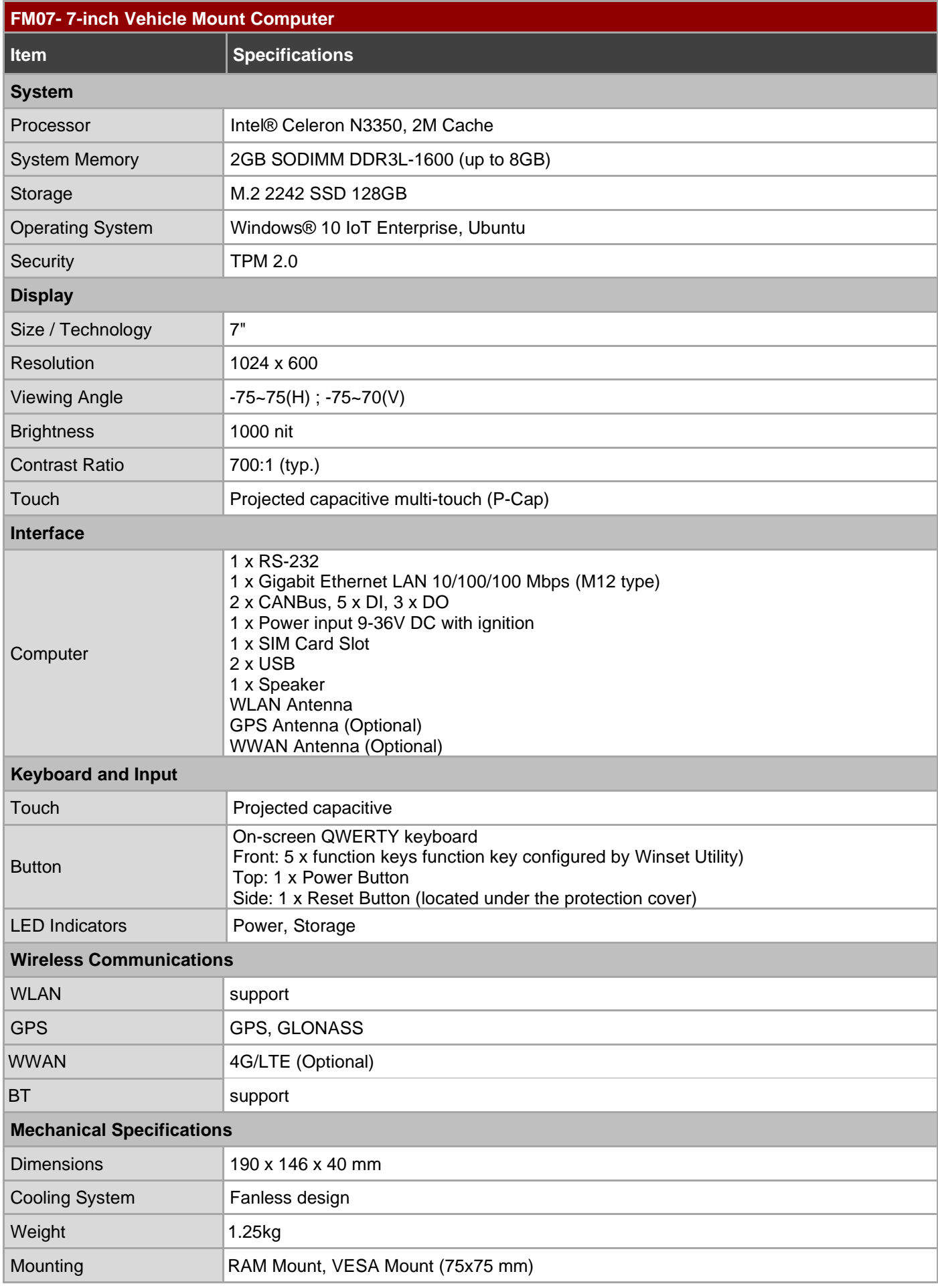

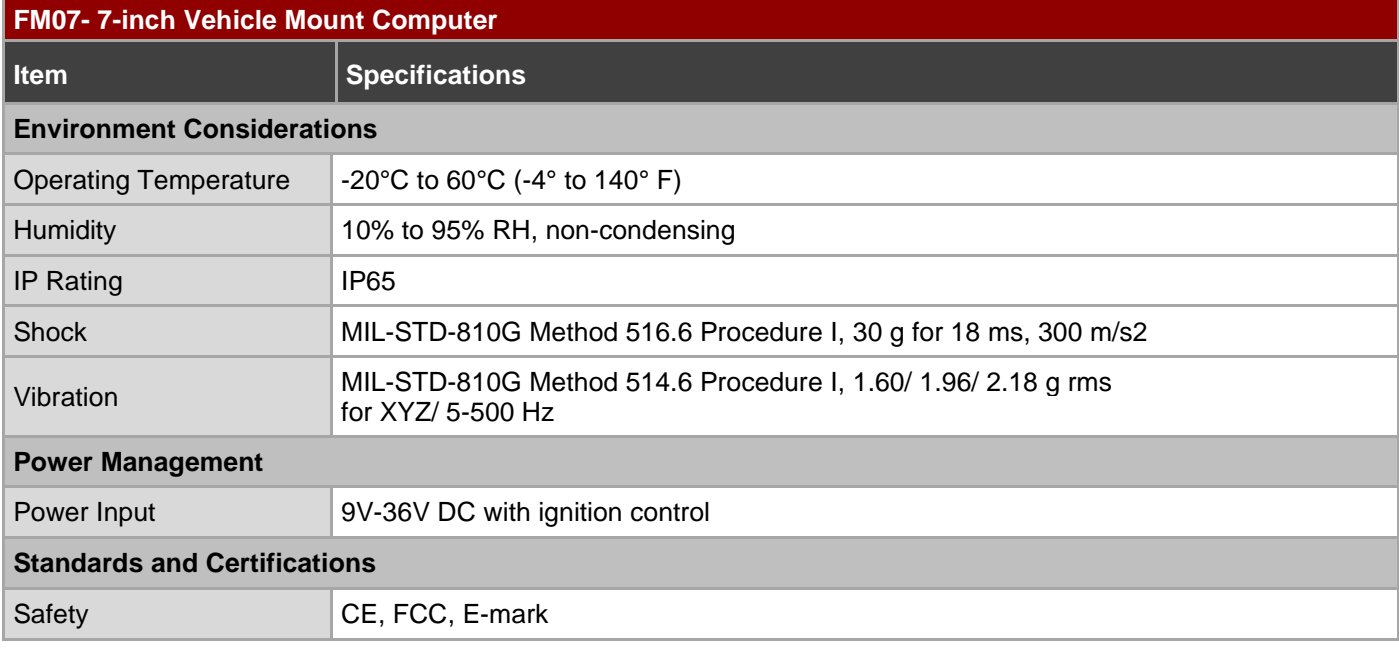

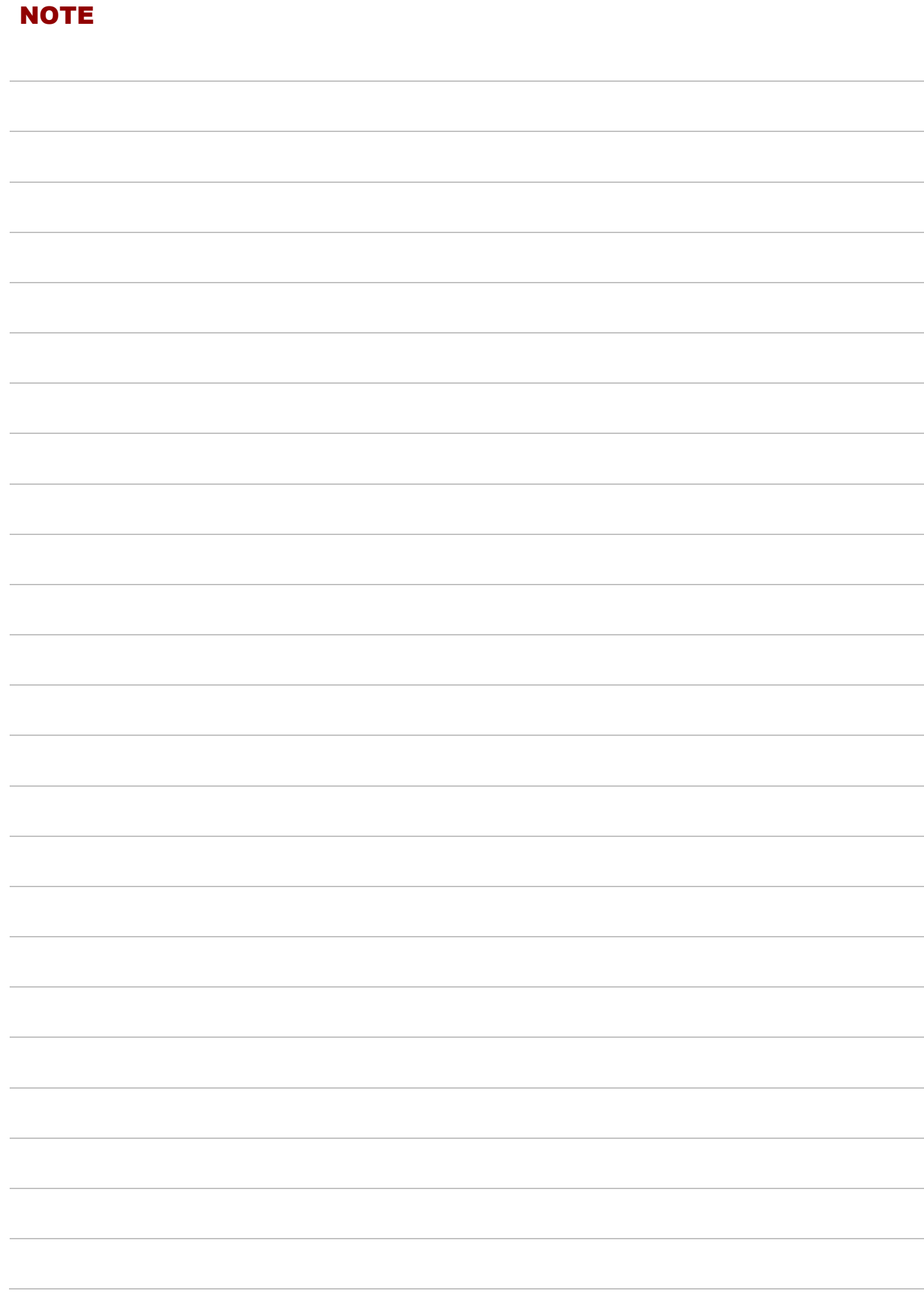

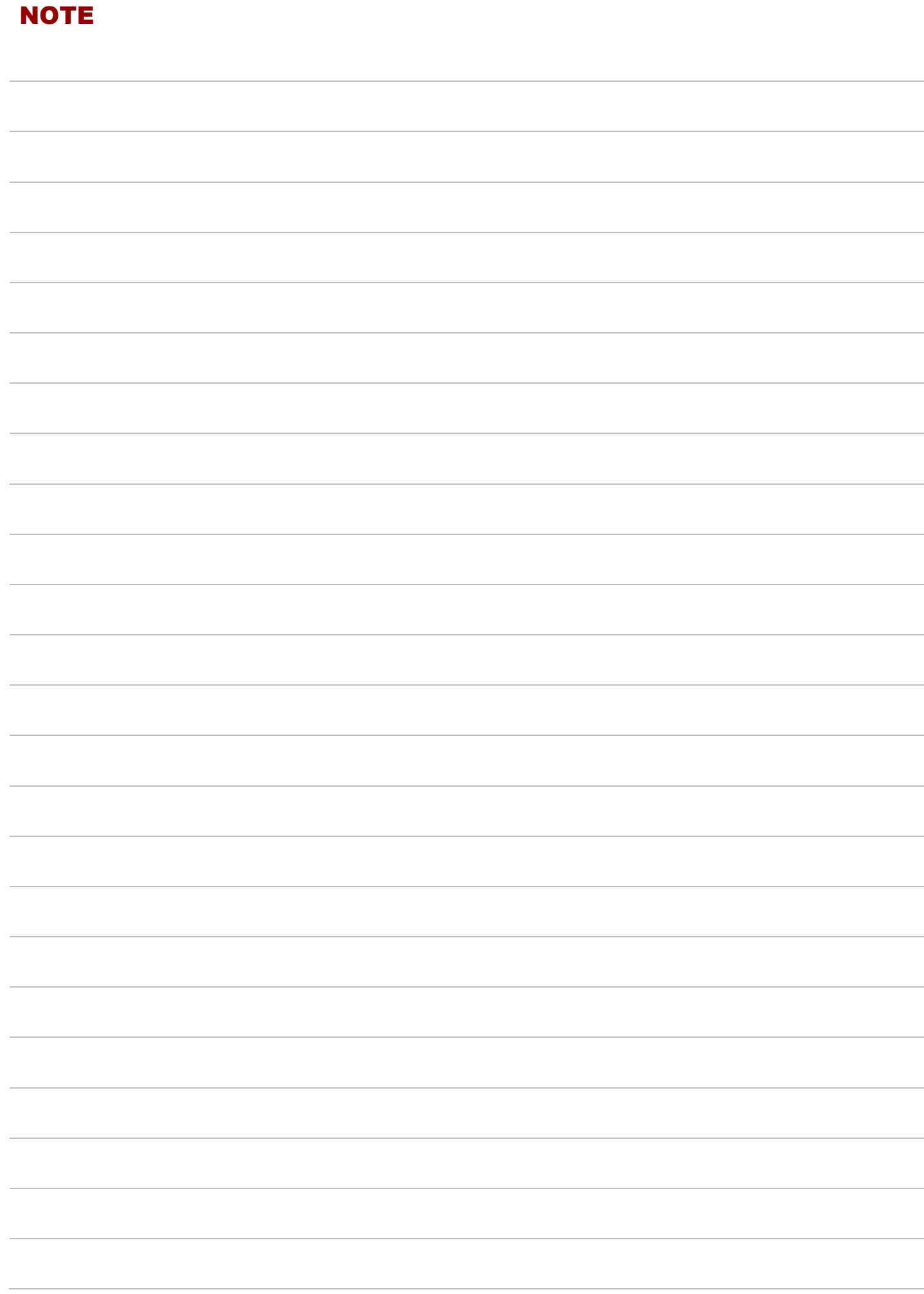

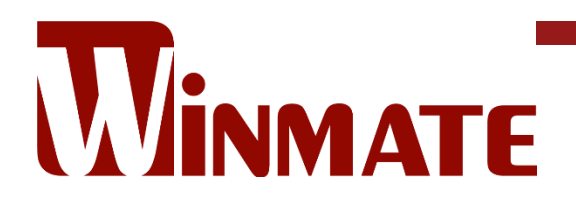

Winmate Inc. 9F, No.111-6, Shing-De Rd., San-Chung District, New Taipei City 24158, Taiwan, R.O.C [www.winmate.com](http://www.winmate.com/)

Copyright © 2022 Winmate Inc. All rights reserved.